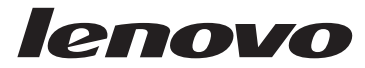

## Manual de Consulta Rápida Lenovo 3000 J Series

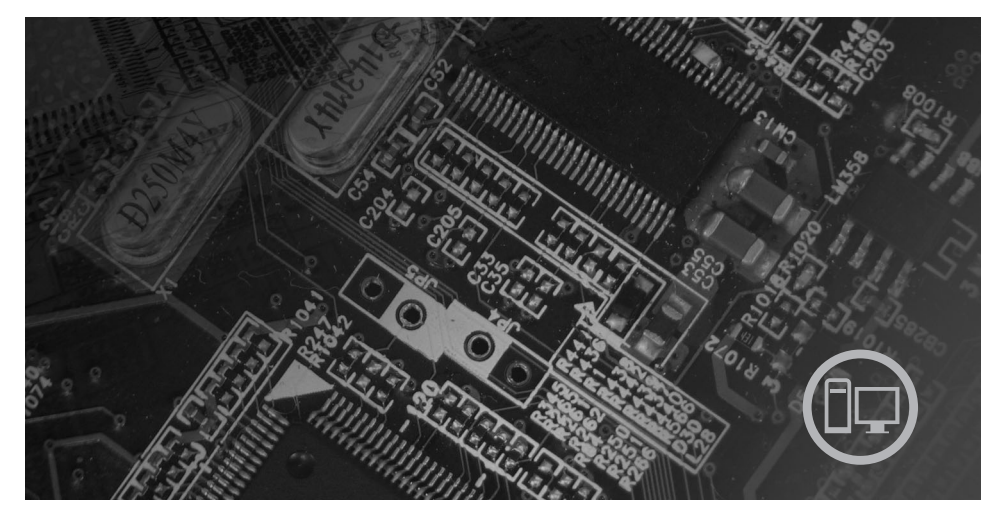

*Conteúdo*

**Informações importantes sobre segurança Garantia e outras informações Instalar o computador Resolução de problemas e diagnósticos Ajuda e Assistência Recuperar software Oferta de software IBM Lotus**

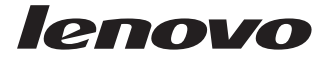

# Lenovo 3000 J Series

#### Nota<sup>-</sup>

Antes de utilizar as informações contidas neste manual, bem como o produto a que elas se referem, não deixe de ler o seguinte:

- v ["Informações](#page-6-0) importantes sobre segurança" na página v
- v Apêndice C, ["Declaração](#page-54-0) de Garantia Limitada da Lenovo", na página 37
- v Apêndice D, ["Informações",](#page-84-0) na página 67

**Primeira Edição (Dezembro de 2005)**

**© Copyright Lenovo 2005. Portions © Copyright International Business Machines Corporation 2005. Todos os direitos reservados.**

## **Índice**

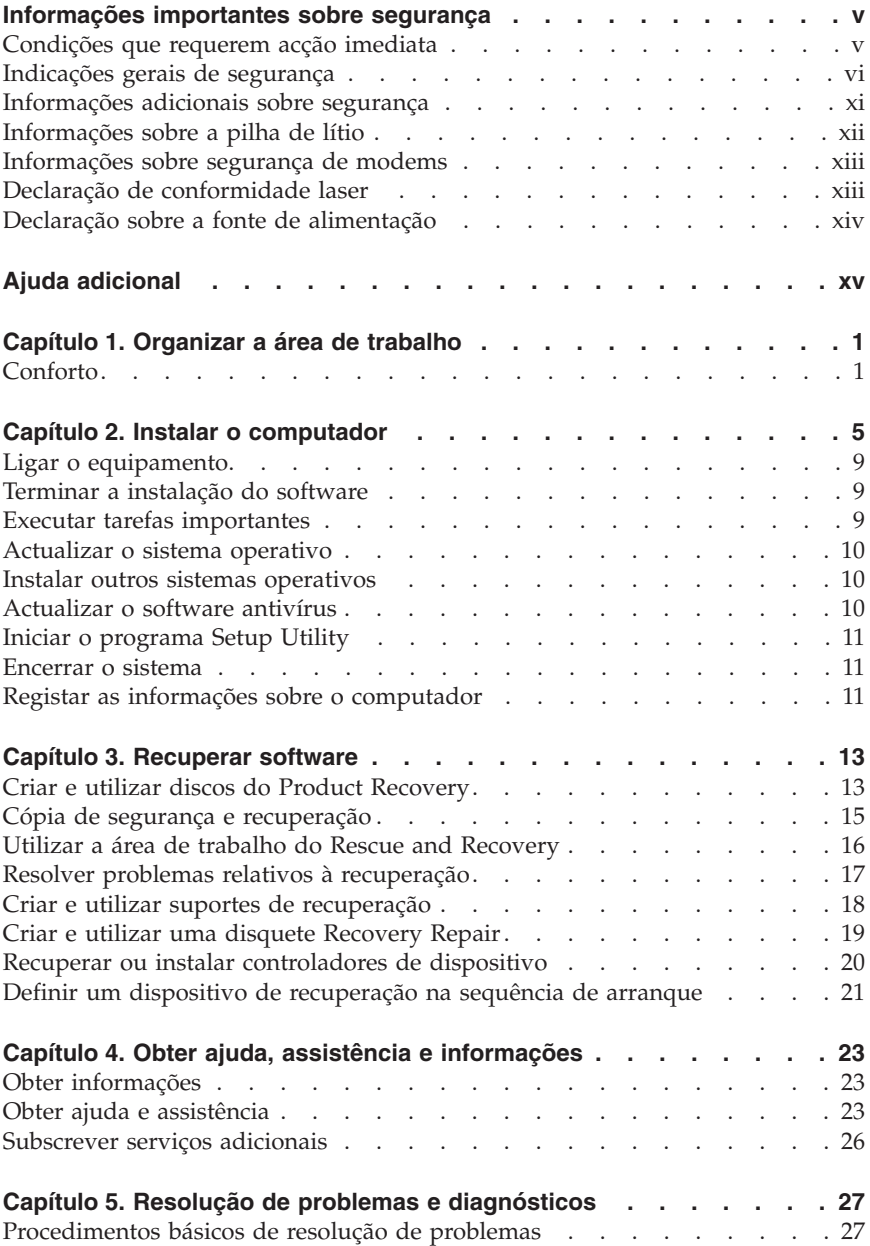

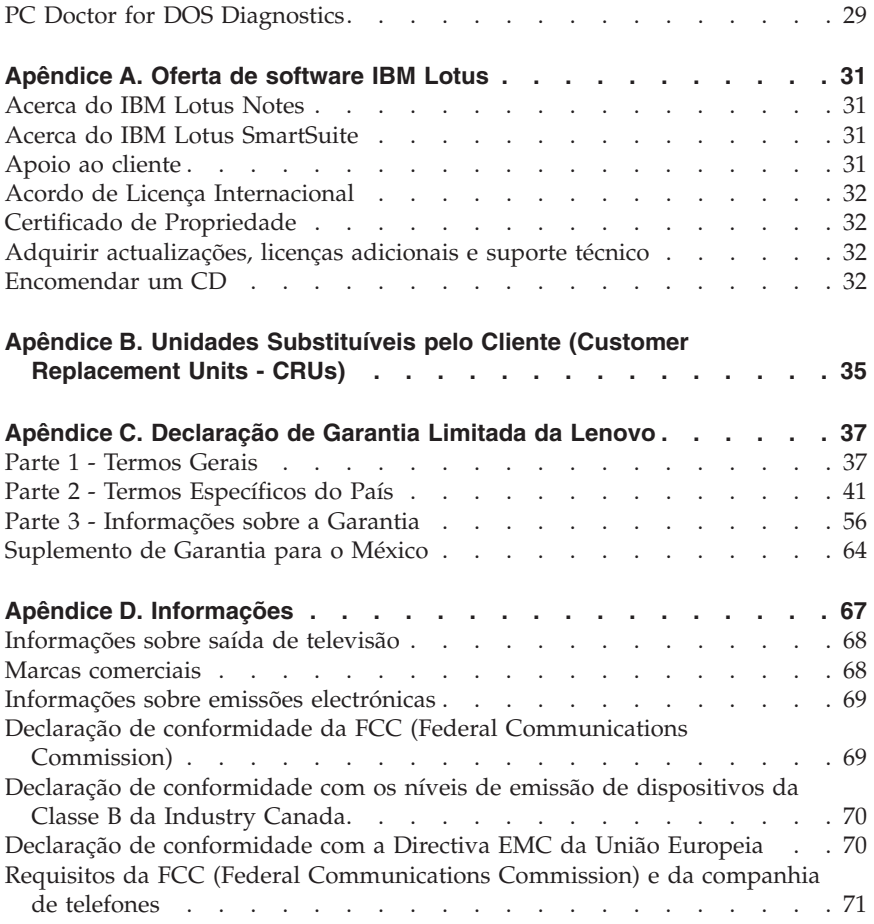

## <span id="page-6-0"></span>**Informações importantes sobre segurança**

Leia atentamente as informações importantes sobre segurança.

Estas informações podem ajudá-lo a utilizar com segurança o seu computador pessoal portátil ou de secretária. Leia atentamente todas as informações referentes ao seu computador. As informações contidas neste documento não alteram os termos do contrato de aquisição ou a Declaração de Garantia Limitada Lenovo.

A segurança do Cliente é importante. Os nossos produtos são desenvolvidos com o objectivo de serem seguros e eficazes. No entanto, os computadores pessoais são dispositivos electrónicos. Os cabos de alimentação, os transformadores e outros dispositivos podem gerar potenciais riscos de segurança que podem resultar em ferimentos ou em danos em bens, especialmente se não forem correctamente utilizados. Para reduzir estes riscos, siga as instruções fornecidas com o produto, leia todos os avisos relativos ao produto nas instruções de funcionamento, bem como as informações incluídas neste documento. Se seguir as indicações fornecidas neste documento e com o produto, pode proteger-se contra situações de perigo e criar um ambiente de trabalho mais seguro.

**Nota:** Estas informações incluem referências a transformadores e pilhas/baterias. Para além dos computadores pessoais portáteis, existem outros produtos (tais como colunas e monitores) que são fornecidos com transformadores externos. Se possuir um destes produtos, estas informações são igualmente aplicáveis. Para além disso, este computador pode conter uma pilha interna do tamanho de uma moeda que permite manter o relógio do sistema a funcionar mesmo quando os cabos do computador estão desligados, pelo que as informações de segurança relativas a pilhas são aplicáveis a todos os computadores.

#### **Condições que requerem acção imediata**

**Os produtos podem sofrer danos na sequência de utilização indevida ou negligente. A gravidade de alguns destes danos assume tais proporções que impede a utilização do produto até ser inspeccionado e, se necessário, reparado por um representante autorizado dos serviços de assistência.**

**Tal como com qualquer dispositivo electrónico, preste especial atenção ao produto enquanto este se encontrar ligado. Em situações muito raras, poderá sentir um odor, ver uma nuvem de fumo ou faíscas no seu computador. Poderá também ouvir sons como estalidos, estouros ou assobios. Estas**

**Nota**

<span id="page-7-0"></span>**condições podem simplesmente significar que ocorreu uma avaria num componente electrónico interno de uma forma segura e controlada. Também podem indicar um possível problema de segurança. No entanto, não corra riscos nem tente diagnosticar o problema pessoalmente.**

**Inspeccione com frequência o computador e os respectivos componentes para detectar eventuais danos ou sinais de desgaste ou perigo. Se tiver qualquer dúvida sobre o estado de um componente, não utilize o produto. Contacte o Centro de Suporte ao Cliente ou o fabricante do produto para obter instruções sobre como inspeccionar e reparar o produto, se necessário. Para obter uma lista de números de telefone de Serviço e Suporte, consulte [INSERT XREF TO** ″**WORLDWIDE TELEPHONE LIST.**″ **(For QR only)]**

**Na eventualidade remota de verificar qualquer uma das condições a seguir apresentadas, ou se tiver dúvidas relacionadas com a segurança do produto, suspenda a utilização do mesmo e desligue-o da fonte de alimentação e das linhas de telecomunicações até ser possível contactar o Centro de Suporte ao Cliente para obter mais instruções. Consulte a secção [INSERT XREF TO** ″**INFORMATION RESOURCES**″ **SECTION IN THE** ″**OVERVIEW**″ **CHAPTER (For UG only)] para obter mais informações.**

- v Cabos de alimentação, fichas, transformadores, extensões, protectores contra oscilações de tensão ou fontes de alimentação que estejam rachados, partidos ou danificados.
- v Sinais de sobreaquecimento, fumo, faíscas ou fogo.
- v Danos na pilha (tais como fissuras, mossas, vincos), descarga da pilha ou acumulação de substâncias estranhas na pilha.
- v Um som de estouro, assobio ou estalido ou um odor intenso proveniente do interior.
- v Sinais de líquido derramado ou de um objecto que tenha atingido o computador, o cabo de alimentação ou o transformador.
- v Exposição do computador, cabo de alimentação ou transformador à água.
- v O produto sofreu uma queda ou foi danificado de alguma forma.
- v O produto não funciona normalmente quando segue as instruções de funcionamento.
- **Nota:** Se verificar estas condições com um produto (tal como uma extensão) que não tenha sido fabricado para ou pela Lenovo, suspenda a utilização do mesmo até contactar o respectivo fabricante para obter mais instruções ou até obter outro em substituição que seja adequado.

#### **Indicações gerais de segurança**

Observe sempre as seguintes precauções para reduzir o risco de ferimentos e danos em bens.

## **Assistência**

Não tente prestar assistência a um produto, excepto se tiver recebido instruções do Centro de Suporte ao Cliente nesse sentido. Recorra apenas a um fornecedor de assistência autorizado para reparar o produto.

**Nota:** Alguns componentes podem ser actualizados ou substituídos pelo cliente. Estes componentes são designados por Unidades Substituíveis pelo Cliente ou CRUs (Customer Replaceable Units). A Lenovo identifica expressamente as CRUs como tal e fornece documentação com instruções específicas para proceder à substituição desses componentes. Siga atentamente todas as instruções ao efectuar as substituições. Certifique-se sempre de que a alimentação está desligada e de que o produto está desligado de qualquer fonte de alimentação antes de efectuar a substituição. Se tiver questões ou dúvidas, contacte o Centro de Suporte ao Cliente.

Apesar de não existirem componentes móveis no computador depois de desligado o cabo de alimentação, os seguintes avisos são necessários para obter uma certificação UL apropriada.

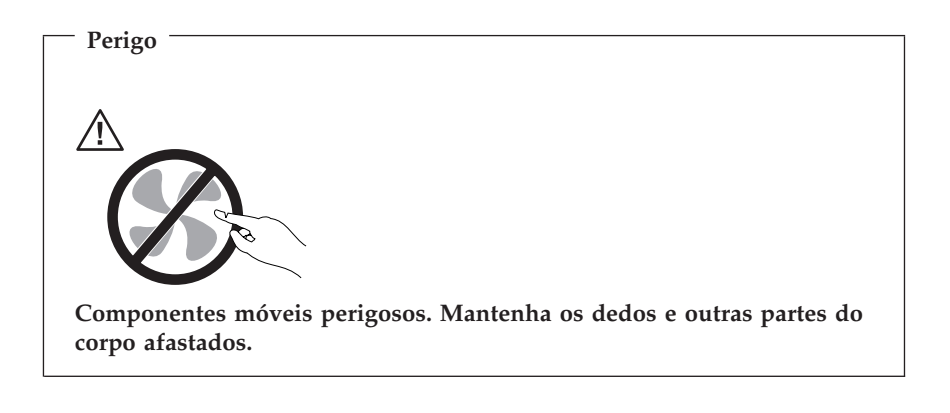

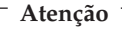

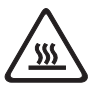

**Antes de substituir quaisquer CRUs, desligue o computador e aguarde três a cinco minutos para deixar o computador arrefecer antes de abrir a respectiva cobertura.**

## **Cabos de alimentação e transformadores**

Utilize apenas os cabos de alimentação e os transformadores fornecidos pelo fabricante do produto.

Nunca enrole um cabo de alimentação à volta do transformador ou de outro objecto. Se o fizer, a pressão exercida sobre o cabo pode fazer com que este fique descarnado, partido ou dobrado. Esta situação pode representar um risco de segurança.

Mantenha os cabos de alimentação afastados das zonas de passagem e de outros locais onde possam ser acidentalmente danificados.

Não exponha os cabos e os transformadores ao contacto com líquidos. Por exemplo, não deixe o cabo ou o transformador próximo de lavatórios, banheiras, instalações sanitárias ou em pavimentos limpos com produtos de limpeza líquidos. Os líquidos podem causar um curto-circuito, nomeadamente se o cabo ou o transformador tiverem sido sujeitos a pressão devido a utilização indevida. Os líquidos podem igualmente causar uma corrosão gradual dos terminais do cabo de alimentação e/ou dos terminais do conector no adaptador que podem resultar num sobreaquecimento.

Ligue sempre os cabos de alimentação e os cabos de sinal pela ordem correcta e certifique-se de que todos os conectores de cabos de alimentação estão correctamente ligados e encaixados nas respectivas tomadas.

Não utilize nenhum transformador que apresente sinais de corrosão nos pinos de entrada CA e/ou apresente sinais de sobreaquecimento (tal como plástico deformado) na entrada CA ou em qualquer outro local do transformador.

Não utilize cabos de alimentação cujos contactos eléctricos apresentem sinais de corrosão ou de sobreaquecimento nas extremidades ou um cabo de alimentação que apresente qualquer tipo de danos.

## **Extensões e dispositivos relacionados**

Certifique-se de que a tensão das extensões, protectores contra oscilações de tensão, fontes de alimentação ininterruptível e caixas de distribuição de corrente utilizados corresponde aos requisitos eléctricos do produto. Nunca sobrecarregue estes dispositivos. Se forem utilizadas caixas de distribuição de corrente, a carga não deve exceder a potência de entrada das mesmas. Consulte um electricista para obter mais informações se tiver questões sobre cargas eléctricas, requisitos de alimentação e potências de entrada.

## **Fichas e tomadas**

Se uma tomada eléctrica que pretenda utilizar com o equipamento do computador apresentar sinais de danos ou corrosão, não a utilize até esta ser substituída por um electricista qualificado.

Não dobre ou modifique a ficha. Se a ficha estiver danificada, contacte o fabricante para obter uma em substituição.

Alguns produtos estão equipados com uma ficha com três pinos. Esta ficha apenas funciona ligada a uma tomada com ligação à terra. Este é um dispositivo de segurança. Não anule a funcionalidade deste dispositivo de segurança tentando ligá-lo a uma tomada sem terra. Se não conseguir introduzir a ficha na tomada, contacte um electricista para obter um adaptador de tomada recomendado ou para substituir a tomada por uma compatível com este dispositivo de segurança. Nunca sobrecarregue uma tomada. A carga completa do sistema não deverá exceder 80 por cento da potência do circuito de derivação. Contacte um electricista se tiver dúvidas sobre as cargas eléctricas e as potências do circuito de derivação.

Certifique-se de que a tomada eléctrica utilizada está correctamente ligada, facilmente acessível e localizada junto do equipamento. Não estique demasiado os cabos de alimentação.

Ligue e desligue cuidadosamente o equipamento da tomada.

## **Pilhas/Baterias**

Todos os computadores pessoais fabricados pela Lenovo contêm uma pilha com um formato tipo moeda não recarregável para manter o relógio do sistema a funcionar. Para além disso, vários produtos portáteis, como por exemplo os computadores pessoais, utilizam uma bateria recarregável para fornecer energia ao sistema em modo portátil. As pilhas fornecidas pela Lenovo para utilização com o produto foram submetidas a testes de compatibilidade e devem ser substituídas apenas por componentes aprovados.

Nunca tente abrir ou reparar uma pilha. Não esmague, perfure ou incinere as pilhas nem as submeta a curto-circuito. Mantenha a pilha afastada da água ou de outros líquidos. Recarregue a bateria apenas e estritamente de acordo com as instruções incluídas na documentação do produto.

A utilização abusiva ou o manuseamento incorrecto da pilha/bateria pode causar o sobreaquecimento da mesma, podendo, por sua vez, originar a emissão de gases ou chamas da bateria ou pilha do tipo moeda. Se a pilha estiver danificada, ou se verificar alguma descarga da pilha ou a acumulação de materiais estranhos nos chumbos da mesma, suspenda a sua utilização e obtenha uma pilha de substituição junto do fabricante.

As pilhas e baterias podem degradar-se quando não são utilizadas durante longos períodos de tempo. No caso de algumas baterias recarregáveis (particularmente as baterias de iões de lítio), não utilizar uma bateria descarregada durante um longo período de tempo pode aumentar o risco de curto-circuito na bateria, o que pode diminuir o tempo de vida útil da mesma e constituir um risco de segurança. Não deixe que as baterias de iões de lítio recarregáveis fiquem completamente descarregadas nem as guarde sem carga.

## **Aquecimento e ventilação do produto**

Os computadores geram calor quando ligados e durante o carregamento das baterias. Os computadores portáteis podem gerar uma quantidade significativa de calor devido ao seu tamanho compacto. Siga sempre as precauções básicas abaixo indicadas:

- v Durante o funcionamento do computador ou o carregamento da bateria, não permaneça com o computador colocado sobre o colo ou em contacto com qualquer outra parte do corpo por um período de tempo prolongado. Durante o funcionamento normal, o computador produz algum calor. O contacto prolongado com o corpo pode causar desconforto ou, eventualmente, queimaduras.
- v Não utilize o computador nem carregue a bateria próximo de materiais inflamáveis ou em ambientes passíveis de risco de explosão.
- v As grelhas de ventilação, ventoinhas e/ou dissipadores de calor são fornecidos com o produto para um funcionamento em segurança, com conforto e fiável. Estes dispositivos podem ficar inadvertidamente obstruídos ao colocar o produto sobre uma cama, sofá, tapete ou outra superfície flexível. Nunca bloqueie, obstrua ou impeça o funcionamento destes dispositivos.

Deverá verificar se existe acumulação de sujidade no seu computador de secretária, no mínimo, trimestralmente. Antes de inspeccionar o computador, desligue a alimentação e os cabos de alimentação da tomada eléctrica e, em seguida, remova qualquer sujidade existente na grelha de ventilação e nos orifícios da tampa biselada. Se existir acumulação de sujidade nos componentes externos do computador, verifique igualmente os componentes internos e, caso exista também nestes, limpe a sujidade dos mesmos, incluindo as ranhuras de entrada de ar do dissipador de calor, as grelhas de ventilação da fonte de alimentação e as ventoinhas. Antes de abrir a cobertura, desligue a alimentação do computador e desligue-o da tomada eléctrica. Se possível, evite utilizar o computador a menos de 60 cm de zonas de muito movimento. No caso de ser necessário utilizar o computador numa zona de muito movimento ou perto, deverá inspeccionar e, se for necessário, limpar o computador com mais frequência.

Para sua segurança e para manter o bom desempenho do computador, deverá ter em atenção os seguintes cuidados com o computador de secretária:

- <span id="page-12-0"></span>v Mantenha a cobertura fechada sempre que o computador estiver ligado à tomada eléctrica.
- v Verifique com regularidade se existe acumulação de sujidade nos componentes externos do computador.
- v Remova a sujidade existente na grelha de ventilação e em quaisquer orifícios da tampa biselada. Poderá ser necessário limpar com mais frequência os computadores nas zonas com nível elevado de sujidade ou muito movimento.
- v Não bloqueie as aberturas de ventilação.
- v Não guarde nem utilize o computador dentro de qualquer tipo de mobiliário, uma vez que pode aumentar o risco de aquecimento.
- v As temperaturas de ventilação no interior do computador não deverão exceder os 35° C (95° F).
- v Utilize apenas dispositivos de filtração de ar que se destinem a computadores de secretária.

#### **Segurança da unidade de CD e DVD**

As unidades de CD e DVD giram os discos a alta velocidade. Se um CD ou DVD apresentar fissuras ou outros danos, é possível que os discos se partam ou até mesmo se estilhacem durante a utilização da unidade de CD. Para se proteger contra possíveis ferimentos devido a esta situação e para reduzir o risco de danos no computador, execute os seguintes procedimentos:

- v Guarde sempre os discos de CD/DVD nas respectivas embalagens originais
- v Guarde sempre os discos de CD/DVD sem os expor à luz solar e afastados de fontes de calor directas
- v Remova os discos de CD/DVD do computador quando não estiverem em utilização
- v Não dobre os discos de CD/DVD nem force a sua inserção no computador ou nas respectivas embalagens
- v Verifique se os discos de CD/DVD têm fissuras antes de os utilizar. Não utilize discos danificados

#### **Informações adicionais sobre segurança**

**Perigo**

**A corrente eléctrica transmitida por cabos de alimentação, telefone e comunicações é perigosa.**

**Para evitar o risco de choques eléctricos:**

- <span id="page-13-0"></span>v **Não ligue nem desligue quaisquer cabos, nem execute tarefas de instalação, manutenção ou reconfiguração deste produto durante uma trovoada.**
- v **Ligue todos os cabos de alimentação a tomadas correctamente montadas e com terra.**
- v **Utilize tomadas correctamente montadas para ligar qualquer equipamento ligado a este produto.**
- v **Sempre que possível, utilize apenas uma das mãos para ligar ou desligar cabos de sinal.**
- v **Nunca ligue qualquer equipamento quando existem indícios de incêndio, inundação ou ocorrência de danos estruturais.**
- v **Desligue os cabos de alimentação, sistemas de telecomunicações, redes e modems ligados ao computador antes de abrir as coberturas/tampas dos dispositivos, salvo indicação em contrário incluída em procedimentos de instalação e de configuração.**
- v **Ligue e desligue os cabos conforme descrito a seguir quando instalar, mover ou abrir as coberturas/tampas deste produto ou dos dispositivos ligados ao mesmo.**

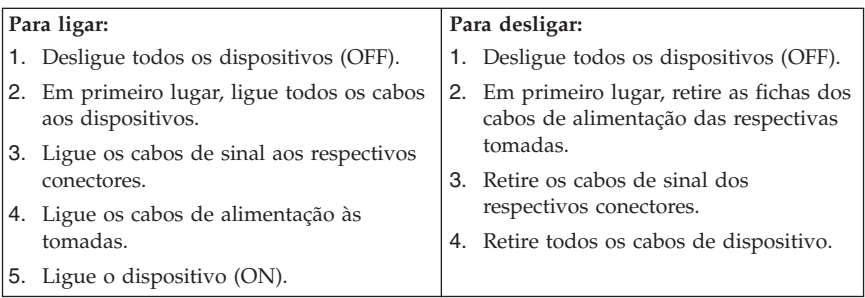

#### **Informações sobre a pilha de lítio**

#### **Cuidado Perigo de explosão se a pilha for substituída incorrectamente.**

Ao substituir a pilha de relógio de lítio, utilize sempre o mesmo tipo de pilha ou um tipo equivalente recomendado pelo fabricante. A pilha contém lítio e pode explodir se não for correctamente utilizada, manuseada ou destruída.

#### *Não:*

- v Exponha a pilha ao contacto com a água
- Submeta a pilha a temperaturas superiores a  $100^{\circ}$ C (212 $^{\circ}$ F)

<span id="page-14-0"></span>v Desmonte nem efectue reparações na pilha

Destrua a pilha de acordo com as normas ou regulamentos locais.

#### **Informações sobre segurança de modems**

**Cuidado Para reduzir o risco de incêndio, utilize apenas cabos de linhas de telecomunicações Nº 26 AWG ou superior.**

Para reduzir o risco de incêndio, choques eléctricos ou ferimentos ao utilizar o equipamento telefónico, siga sempre as precauções básicas de segurança, tais como:

- v Nunca instale ligações telefónicas durante uma trovoada.
- v Nunca instale fichas de telefone em locais com elevado índice de humidade, excepto quando a ficha tiver sido especificamente concebida para o efeito.
- v Nunca toque em terminais ou fios telefónicos não isolados, excepto quando a linha telefónica tiver sido desligada da interface de rede.
- v Tenha cuidado durante a instalação ou modificação de linhas telefónicas.
- v Evite utilizar o telefone (excepto um telefone sem fios) durante uma trovoada. Pode existir o risco remoto de choque eléctrico provocado pela trovoada.
- v Em caso de fuga de gás, não utilize um telefone situado na proximidade do local onde ocorreu a fuga.

#### **Declaração de conformidade laser**

Alguns modelos de computador pessoal estão equipados de origem com uma unidade de CD-ROM ou de DVD-ROM. As unidades de CD-ROM e de DVD-ROM são igualmente comercializadas separadamente, como opções. As unidades de CD-ROM e de DVD-ROM são produtos laser. Estas unidades estão certificadas nos Estados Unidos como estando em conformidade com os requisitos do Department of Health and Human Services 21 Code of Federal Regulations (DHHS 21 CFR) Subchapter J para produtos laser da Classe 1. Noutros países, as unidades estão certificadas como estando em conformidade com os requisitos das normas International Electrotechnical Commission (IEC) 825 e CENELEC EN 60 825 para produtos laser da Classe 1.

Quando instalar uma unidade de CD-ROM ou de DVD-ROM, tenha em atenção as seguintes instruções de manuseamento:

<span id="page-15-0"></span>**Cuidado A utilização de controlos, regulações ou outros procedimentos diferentes dos aqui especificados, pode resultar no perigo de exposição a radiações.**

A remoção das tampas das unidades de CD-ROM e de DVD-ROM pode resultar na exposição a radiações laser perigosas. Nenhum componente existente no interior da unidade de CD-ROM ou de DVD-ROM requer qualquer ajuste ou manutenção por parte do utilizador. **Não remova as coberturas/tampas da unidade.**

Algumas unidades de CD-ROM e de DVD-ROM contêm um díodo laser de Classe 3A ou Classe 3B incorporado. Tenha em atenção o seguinte.

**Perigo Presença de radiações laser quando a unidade se encontra aberta. Não olhe fixamente para o feixe nem o observe directamente com instrumentos ópticos e evite a exposição directa ao feixe de raios laser.**

#### **Declaração sobre a fonte de alimentação**

Nunca retire a tampa de uma fonte de alimentação ou qualquer componente que apresente a seguinte etiqueta.

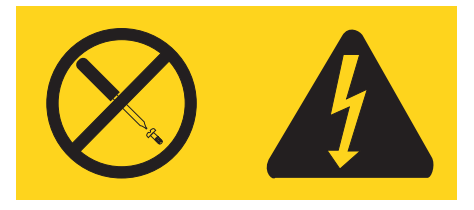

Todos os componentes que tenham esta etiqueta apresentam níveis perigosos de voltagem, corrente e energia. Nenhuma das peças incluídas nestes componentes requer manutenção. Se suspeitar da existência de um problema com uma dessas peças, contacte um técnico de serviço.

## <span id="page-16-0"></span>**Ajuda adicional**

Este *Manual de Consulta Rápida* fornece informações sobre como instalar o computador e iniciar o sistema operativo. Esta publicação descreve ainda procedimentos básicos de resolução de problemas, procedimentos de recuperação de software, informações sobre como obter ajuda e assistência, bem como informações sobre a garantia.

O *Manual do Utilizador* do computador contém informações sobre a instalação de hardware opcional. Este ficheiro em formato PDF (Portable Document Format) está disponível através do programa Lenovo Care que se encontra no ambiente de trabalho do computador. Utilize o Adobe Acrobat Reader para ler e imprimir o *Manual do Utilizador*, antes de instalar o hardware opcional.

O programa Lenovo Care permite-lhe conhecer e efectuar uma variedade de tarefas. Pode iniciar o programa Lenovo Care fazendo clique no ícone indicado no ambiente de trabalho ou em **Iniciar -> Todos os programas -> Lenovo Care**.

O programa HelpCenter é um subcomponente do programa Lenovo Care. O programa HelpCenter faculta informações sobre os seguintes tópicos:

- v Utilizar o computador
- Instalar opções de hardware
- v Ligar cabos de comunicações
- v Resolução de problemas comuns
- v Registar o computador

Para iniciar o programa Help Center clique em **Iniciar -> Todos os programas -> Lenovo Care -> Help Center**.

Se tiver acesso à Internet, as informações mais recentes relativas ao seu computador encontram-se disponíveis no endereço http://www.lenovo.com/support na World Wide Web.

Pode encontrar as seguintes informações neste sítio da Web:

- v Remoção de CRUs e instruções de instalação
- Publicações
- v Informações sobre resolução de problemas
- v Informações sobre peças
- v Transferências e controladores
- v Ligações a outras fontes de informação úteis
- v Lista de números de telefone de suporte

## <span id="page-18-0"></span>**Capítulo 1. Organizar a área de trabalho**

Para tirar o máximo partido do computador, é aconselhável organizar o equipamento e a área de trabalho de acordo com as necessidades do utilizador e o tipo de trabalho que vai ser realizado. O conforto do utilizador é da maior importância, mas as fontes de luz, a circulação de ar e a localização das tomadas eléctricas podem igualmente afectar a forma como a área de trabalho é organizada.

## **Conforto**

Apesar de a posição ideal poder variar de pessoa para pessoa, incluímos aqui algumas indicações que podem ajudar o utilizador a encontrar a postura mais adequada.

Permanecer sentado durante muito tempo na mesma posição provoca fadiga, sendo, por isso, fundamental escolher uma boa cadeira. O encosto e o assento devem ser ajustáveis de forma independente, bem como proporcionar um bom apoio. O assento deve ser curvo à frente para aliviar a pressão nas coxas. Ajuste o assento de forma a que as coxas fiquem paralelas ao chão e os pés completamente apoiados no chão ou num descanso próprio.

Quando utilizar o teclado, mantenha os antebraços paralelos ao chão, com os pulsos numa posição descontraída e confortável. Tente utilizar o teclado com suavidade e manter as mãos e os dedos descontraídos. Pode alterar o ângulo do teclado para obter o máximo conforto, ajustando a posição dos apoios do teclado.

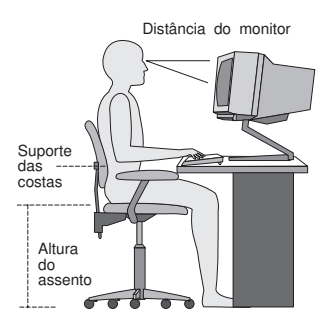

Ajuste o monitor de modo a que a parte superior do ecrã fique ao mesmo nível ou ligeiramente abaixo do nível dos olhos. Coloque o monitor a uma distância de visualização adequada, normalmente entre 51 e 61 cm,de modo a que não

seja necessário movimentar o corpo para ver correctamente. Posicione também outros equipamentos que utilize regularmente, tais como o telefone ou o rato, a uma distância de fácil acesso.

## **Brilho e iluminação**

Posicione o monitor de modo a reduzir o brilho e os reflexos provocados por candeeiros, janelas e outras fontes de luz. Mesmo a luminosidade proveniente de superfícies brilhantes pode causar reflexos incomodativos no ecrã do monitor. Sempre que possível, coloque o monitor em ângulos rectos em relação a janelas e a outras fontes de luz. Se necessário, reduza a iluminação, apagando luzes ou utilizando lâmpadas de baixo consumo. Se colocar o monitor junto de uma janela, utilize cortinas ou persianas para impedir a entrada de luz. À medida que a iluminação da sala muda ao longo do dia, poderá ser necessário ajustar os controlos de luminosidade e contraste do monitor.

Se for completamente impossível evitar os reflexos ou ajustar a iluminação, poderá ser benéfico utilizar um filtro anti-reflexo sobre o ecrã. Contudo, estes filtros podem afectar a nitidez da imagem apresentada no ecrã, devendo a sua utilização ser considerada apenas no caso de já terem sido experimentados outros métodos de eliminação de reflexos.

A acumulação de pó origina problemas associados ao reflexo. Limpe periodicamente o ecrã com um pano macio, embebido num produto limpa-vidros não abrasivo apropriado.

## **Circulação de ar**

O computador e o monitor produzem calor. O computador possui uma ventoinha que aspira ar fresco e expele ar quente. A saída de ar quente do monitor é feita através de uma grelha de ventilação. A obstrução da grelha de ventilação pode causar um sobreaquecimento, facto que pode resultar em avarias ou danos. Posicione o computador e o monitor de modo a que as respectivas grelhas de ventilação não fiquem obstruídas. Normalmente, um espaço de 51 mm é suficiente. Além disso, certifique-se de que o ar ventilado não é expelido na direcção de outra pessoa.

## **Tomadas e comprimento dos cabos**

A localização das tomadas e o comprimento dos cabos ligados ao monitor, à impressora e a outros dispositivos podem determinar o posicionamento final do computador.

Quando organizar a área de trabalho:

v Evite utilizar extensões. Sempre que possível, ligue o cabo de alimentação do computador directamente a uma tomada.

v Mantenha os cabos de alimentação e os fios cuidadosamente afastados das zonas de passagem e de outros locais onde possam ser acidentalmente pisados.

Para obter mais informações sobre cabos de alimentação, consulte a secção Apêndice D, ["Informações",](#page-84-0) na página 67, no final deste manual.

## <span id="page-22-0"></span>**Capítulo 2. Instalar o computador**

**Nota:** O computador pode não possuir todos os conectores indicados neste capítulo.

Para instalar o computador, execute os procedimentos a seguir indicados. Localize os pequenos símbolos de identificação dos conectores no painel posterior do computador.

Se os cabos e o painel de conectores do computador apresentarem conectores com codificação cromática, estabeleça a correspondência entre a cor da extremidade de um cabo e a cor do respectivo conector. Por exemplo, um cabo com a extremidade azul deverá ser ligado a um conector azul e um cabo com a extremidade vermelha deverá ser ligado a um conector vermelho.

- 1. Verifique a posição do selector de tensão no painel posterior do computador. Se necessário, utilize a ponta de uma esferográfica para mudar a posição.
	- v Se o intervalo de tensão for entre 100-127 V ca, coloque o selector de tensão na posição 115 V.
	- v Se o intervalo de tensão for entre 200-240 V ca, coloque o selector de tensão na posição 230 V.

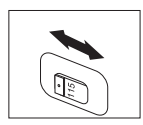

2. O cabo do teclado poderá ter um conector de teclado padrão **1** ou um conector USB (Universal Serial Bus) **2**. Ligue o cabo do teclado ao conector de teclado apropriado.

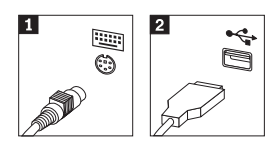

3. O cabo do rato poderá ter um conector de rato padrão **1** ou um conector USB 2-. Ligue o cabo do rato ao conector de rato apropriado.

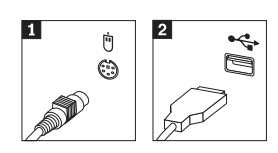

4. Ligue o cabo do monitor ao conector de monitor no computador.

- v Se possuir um monitor SVGA (Standard Video Graphics Array), ligue o cabo ao conector conforme a ilustração seguinte.
	- **Nota:** Se o modelo de que dispõe tiver dois conectores de monitor, certifique-se de que utiliza o conector no adaptador AGP (Accelerated Graphics Port).

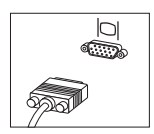

- v Se possuir um monitor DVI (Digital Video Interface), ligue o cabo ao conector conforme a ilustração seguinte.
	- **Nota:** O computador deverá ter um adaptador instalado que suporte o monitor DVI.

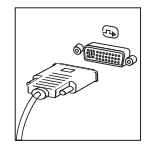

5. Se tiver um modem, ligue-o conforme a ilustração seguinte.

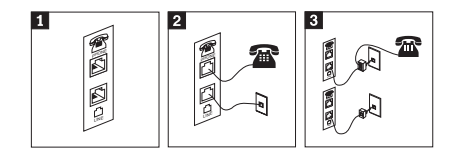

- 1- Esta figura mostra as duas ligações no painel posterior do computador para a instalação do modem.
- 2- Esta figura mostra a forma como são efectuadas as ligações do modem nos Estados Unidos e/ou noutros países ou regiões que utilizam a tomada de telefone RU-11. Ligue uma das extremidades do cabo de telefone ao telefone e a outra ao conector de telefone no painel posterior do computador. Ligue uma extremidade do cabo de modem ao conector de modem no painel posterior do computador e a outra extremidade à tomada do telefone.
- 3- Nos países ou regiões que não utilizam tomadas de telefone RU-11, é requerida a utilização de uma caixa de derivação ou de um conversor para ligar os cabos à tomada de telefone, conforme apresentado na parte superior da ilustração. Pode também utilizar a caixa de derivação ou o conversor sem o telefone, conforme apresentado na parte inferior da ilustração.

6. Se tiver dispositivos de áudio, ligue-os conforme a seguir indicado. Para obter mais informações sobre altifalantes, consulte os passos 7 e 8.

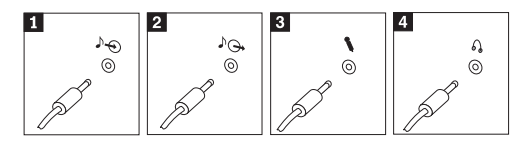

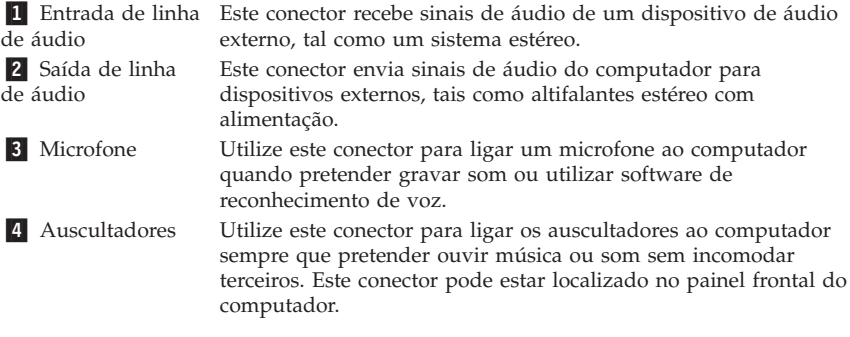

7. Se possuir altifalantes *com alimentação própria* e equipados com um adaptador de CA, execute os passos a seguir indicados.

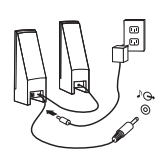

- a. Se necessário, ligue o cabo de união dos dois altifalantes. Em alguns tipos de altifalantes, este cabo encontra-se permanentemente ligado.
- b. Ligue o cabo do adaptador de CA ao altifalante apropriado.
- c. Ligue os altifalantes ao computador.
- d. Ligue o adaptador de CA a uma fonte de alimentação de corrente alternada.
- 8. Se possuir altifalantes *sem alimentação própria* e não equipados com um adaptador de CA, execute os passos a seguir indicados.

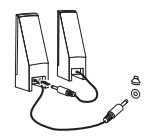

- a. Se necessário, ligue o cabo de união dos dois altifalantes. Em alguns tipos de altifalantes, este cabo encontra-se permanentemente ligado.
- b. Ligue os altifalantes ao computador.

9. Ligue todos os dispositivos adicionais que pretenda instalar. O computador pode não dispor de todos os conectores indicados.

 $\sim$ 

- -

 $\overline{\phantom{0}}$ 

 $\overline{a}$ 

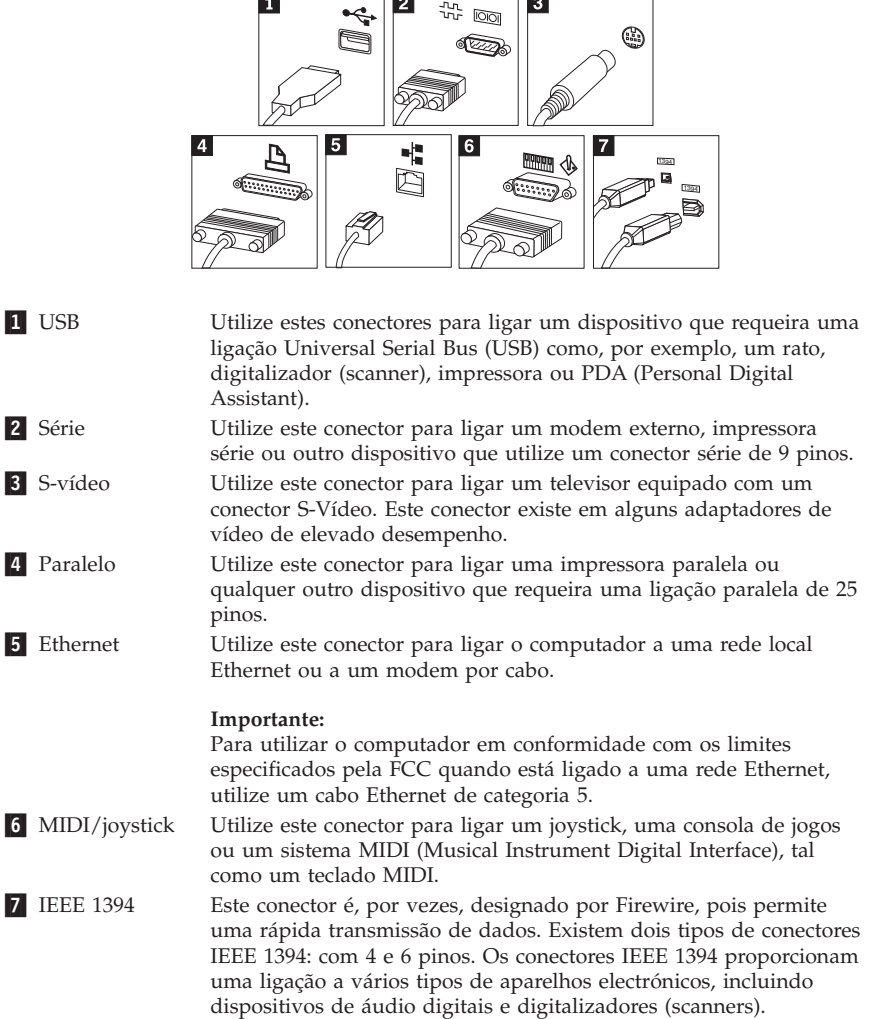

10. Ligue os cabos de alimentação a tomadas com ligação à terra.

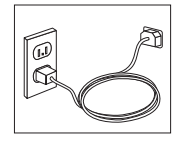

1-

<span id="page-26-0"></span>**Nota:** Para obter mais informações sobre conectores, consulte o programa Lenovo Care no ambiente de trabalho.

#### **Ligar o equipamento**

Comece por ligar o monitor e outros dispositivos externos e, em seguida, ligue o computador. Após a correcta execução do autoteste após ligação (POST, power-on self-test), a janela do logótipo deixa de ser apresentada. Se o computador tiver sido fornecido com software pré-instalado, é iniciado o programa de instalação de software.

Se ocorrerem problemas durante o arranque, consulte o Capítulo 5, ["Resolução](#page-44-0) de problemas e [diagnósticos",](#page-44-0) na página 27 e o [Capítulo](#page-40-0) 4, "Obter ajuda, assistência e [informações",](#page-40-0) na página 23.

#### **Terminar a instalação do software**

#### **Importante**

Leia atentamente os acordos de licença antes de utilizar os programas fornecidos com o computador. Estes acordos descrevem pormenorizadamente os direitos e as obrigações do utilizador, bem como as garantias relativas ao software instalado no computador. A utilização dos programas implica a aceitação dos termos dos referidos acordos. Em caso de não aceitação dos acordos, o utilizador não deverá utilizar os programas. Deverá, antes, proceder à imediata devolução do computador para total reembolso.

**Nota:** Alguns modelos podem ter uma versão multilingue do Microsoft® Windows® XP Pro pré-instalada. Se o computador tiver a versão multilingue, é-lhe pedido que mude o idioma durante o processo de instalação inicial. Após a instalação, a versão do idioma pode ser alterada através do Painel de controlo do Windows.

Após a primeira inicialização do computador, siga as instruções apresentadas no ecrã para concluir a instalação do software. Se a instalação do software não ficar concluída quando inicializar o computador pela primeira vez, é possível que ocorram situações inesperadas. Uma vez concluída a instalação, clique no ícone **Lenovo Care** no ambiente de trabalho para obter mais informações sobre o computador.

#### **Executar tarefas importantes**

Após a instalação do computador, deverá executar as tarefas a seguir indicadas as quais lhe permitirão economizar tempo e evitar problemas futuros:

- <span id="page-27-0"></span>v Criar uma disquete *Diagnostics*. A ferramenta de diagnóstico pode isolar problemas do equipamento e faz parte do programa Product Recovery. A criação antecipada de uma disquete *Diagnostics* garante a utilização da ferramenta de diagnóstico na eventualidade de o programa Product Recovery ficar inacessível. Consulte a secção "Criar uma [disquete](#page-46-0) [Diagnostics"](#page-46-0) na página 29.
- v Registe o tipo, modelo e número de série da máquina. Estas informações ser-lhe-ão solicitadas se necessitar de obter assistência ou suporte técnico. Consulte a secção "Registar as informações sobre o [computador"](#page-28-0) na página [11.](#page-28-0)

Guarde este *Manual de Consulta Rápida* num local seguro. Trata-se da única publicação que contém informações importantes relativas à nova instalação do software instalado de origem. O Capítulo 3, ["Recuperar](#page-30-0) software", na página [13](#page-30-0) contém informações sobre como recuperar o software instalado de origem.

#### **Actualizar o sistema operativo**

A Microsoft disponibiliza actualizações para diversos sistemas operativos através do sítio da Web Microsoft Windows Update. O sítio da Web determina automaticamente quais as actualizações do Windows que se encontram disponíveis para o computador e apresenta apenas uma lista das mesmas. As actualizações podem incluir correcções de segurança, novas versões de componentes do Windows (tais como o Media Player), correcções a outras partes do sistema operativo Windows ou melhoramentos.

Para obter mais informações sobre como actualizar o sistema operativo, consulte o programa Lenovo Care.

#### **Instalar outros sistemas operativos**

Se pretender instalar outro sistema operativo, siga as instruções fornecidas com os CDs ou disquetes do sistema operativo. Após a instalação do sistema operativo, não se esqueça de instalar todos os controladores de dispositivo. Os controladores de dispositivo são, normalmente, fornecidos com instruções de instalação próprias.

#### **Actualizar o software antivírus**

O software Norton Internet Security fornecido com o computador pode ser utilizado para detectar e eliminar vírus. Para obter as actualizações mais recentes a partir do sítio da Web do Norton AntiVirus, deverá executar a aplicação LiveUpdate. A aplicação LiveUpdate irá transferir a lista de vírus mais recente e o Norton Internet Security irá utilizar a nova lista da próxima vez que examinar o computador.

<span id="page-28-0"></span>Para obter mais informações sobre como actualizar o seu software antivírus, consulte o programa Lenovo Care.

#### **Iniciar o programa Setup Utility**

O programa Setup Utility permite visualizar, definir ou alterar as definições e palavras-passe de configuração do BIOS.

- 1. Encerre o sistema operativo e desligue o computador.
- 2. Ao ligar o computador, prima e solte a tecla F1 repetidamente para aceder ao programa Setup Utility.
	- **Nota:** Se tiver sido definida uma palavra-passe, o menu do programa Setup Utility só aparecerá depois de esta ser introduzida. Para mais informação acerca do programa Setup Utility, consulte o *Manual de Utilizador*.

Em alguns casos, o programa Setup Utility inicia automaticamente se o POST detectar que foi removido ou instalado novo hardware no computador.

#### **Encerrar o sistema**

Quando pretender desligar o computador, execute sempre o procedimento de encerramento correcto para o sistema operativo instalado. Este procedimento impede a perda de dados não guardados ou a ocorrência de danos nos programas de software. Para encerrar o sistema operativo Microsoft Windows, seleccione Encerrar ou Desligar computador no menu Iniciar.

#### **Registar as informações sobre o computador**

O registo das informações do computador poderá ser útil se necessitar de pedir assistência para o computador. É provável que o técnico dos serviços de assistência solicite estas informações.

O tipo, modelo e número de série da máquina estão identificados numa etiqueta no computador. Registe estas informações no quadro seguinte.

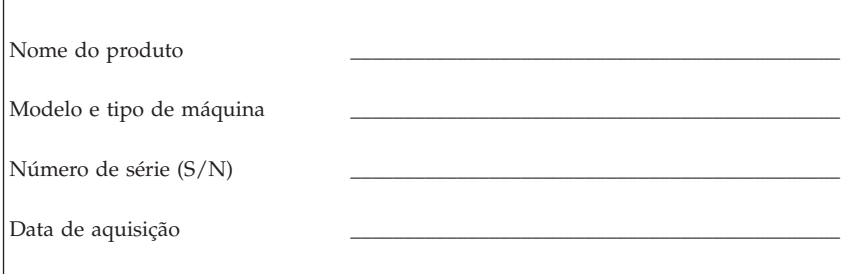

Pode registar o computador através da Internet no seguinte sítio da Web:

http://www.lenovo.com/register

O registo do computador permite-lhe beneficiar das seguintes vantagens:

- v Assistência mais rápida quando solicitar ajuda
- v Notificação automática de software gratuito e ofertas promocionais especiais.

Para obter mais informações sobre como registar o computador, consulte o programa Lenovo Care.

#### <span id="page-30-0"></span>**Capítulo 3. Recuperar software**

O programa Rescue and Recovery proporciona um ambiente que é executado de forma independente do sistema operativo Windows e executado de forma oculta em relação ao sistema operativo Windows. Por estar oculta, a área de trabalho do Rescue and Recovery está imune à maior parte dos ataques de vírus, proporcionando segurança para a execução de operações de recuperação que poderiam não ser possíveis no ambiente Windows. Este capítulo vai ajudá-lo a familiarizar-se com as seguintes soluções de recuperação fornecidas pelo programa Rescue and Recovery instalado no computador:

- v Crie discos do Product Recovery. Consulte a secção "Criar e utilizar discos do Product Recovery".
- v Crie suportes de recuperação. Consulte a secção "Criar e utilizar [suportes](#page-35-0) de [recuperação"](#page-35-0) na página 18.
- v Faça cópias de segurança periódicas do disco. Consulte a secção ["Cópia](#page-32-0) de segurança e [recuperação"](#page-32-0) na página 15.
- v Crie uma disquete Recovery Repair. Consulte a secção "Resolver [problemas](#page-34-0) relativos à [recuperação"](#page-34-0) na página 17.
- **Nota:** O disco de recuperação, o primeiro dos discos do Product Recovery e os discos de cópia de segurança podem funcionar como discos de arranque. Podem ser iniciados em qualquer tipo de unidade de CD ou DVD, excepto num suporte de DVD-RAM.

Na eventualidade de se deparar com um problema, pode utilizar as ferramentas de recuperação do ambiente do Windows ou da área de trabalho do Rescue and Recovery para executar uma destas duas operações de recuperação:

- Recuperar ficheiros
- v Restaurar cópias de segurança

Para executar uma das duas operações de recuperação, consulte a secção "Utilizar a área de trabalho do Rescue and [Recovery"](#page-33-0) na página 16.

Consulte o programa Lenovo Care para obter mais informações acerca do programa Rescue and Recovery.

#### **Criar e utilizar discos do Product Recovery**

Se o computador estiver equipado com uma unidade de CD ou DVD gravável, pode criar um conjunto de discos do Product Recovery que lhe permitem repor o conteúdo do disco rígido no estado original do computador na data de expedição. Os discos do Product Recovery são úteis se transferir o computador

para outro local, vender ou reciclar o computador, ou como último recurso para colocar o computador em funcionamento depois de todos os outros métodos de recuperação falharem. Recomenda-se a criação de um conjunto de discos do Product Recovery o mais breve possível.

**Nota:** A licença do Microsoft Windows permite-lhe criar apenas um conjunto de discos do Product Recovery, pelo que é importante guardar os discos num local seguro depois de os criar.

#### **Para criar discos do Product Recovery, proceda do seguinte modo:**

- 1. No ambiente de trabalho do Windows, faça clique em **Iniciar**, em **Todos os programas**, em **Lenovo Care**, em **Criar suportes de recuperação** e, em seguida, seleccione **Criar um conjunto de discos do Product Recovery agora**.
- 2. Siga as instruções apresentadas no ecrã.

#### **Para utilizar discos do Product Recovery, proceda do seguinte modo:**

**Aviso:** Quando restaurar o conteúdo de origem partir dos discos do Product Recovery, todos os ficheiros existentes no disco rígido serão eliminados pelo conteúdo de origem. Durante o processo de restauro, terá a oportunidade de guardar um ou mais ficheiros actualmente na unidade de disco rígido noutro suporte antes de remover quaisquer dados.

- 1. Introduza o disco do Rescue and Recovery na unidade de CD ou DVD.
- 2. Reinicie o computador.
- 3. Após um breve período de tempo, é iniciada área de trabalho do Rescue and Recovery.
	- **Nota:** Se a área de trabalho do Rescue and Recovery não for iniciada, poderá não ter o dispositivo de arranque (unidade de CD ou de DVD) definido correctamente na sequência de arranque do BIOS. Para mais informações, consulte a secção "Definir um [dispositivo](#page-38-0) de [recuperação](#page-38-0) na sequência de arranque" na página 21.
- 4. No menu Rescue and Recovery, faça clique em **Restaurar o sistema**.
- 5. Faça clique em **Restaurar a unidade de disco rígido para o respectivo estado original** e, em seguida, faça clique em **Seguinte**.
- 6. Siga as instruções apresentadas no ecrã. Introduza o disco do Product Recovery quando tal lhe for pedido.
- **Nota:** Depois de restaurar o conteúdo de origem do disco rígido, poderá ter de instalar novamente alguns controladores ou software. Para mais pormenores, consulte a secção "Notas [pós-recuperação"](#page-34-0) na página 17.

#### <span id="page-32-0"></span>**Cópia de segurança e recuperação**

O programa Rescue and Recovery permite-lhe fazer cópias de segurança de todo o conteúdo do disco rígido, incluindo o sistema operativo, ficheiros de dados, programas de aplicações e definições pessoais. Pode designar onde pretende que o programa Rescue and Recovery armazene a cópia de segurança:

- v Numa área protegida do disco rígido
- v Num segundo disco rígido instalado no computador
- v Num disco rígido USB ligado externamente
- v Numa unidade de rede
- v Em CDs ou DVDs gravável (é necessária uma unidade de CD ou DVD gravável para esta opção)

Depois de ter criado uma cópia de segurança do disco rígido, pode restaurar todo o conteúdo do disco rígido, restaurar apenas os ficheiros seleccionados ou restaurar apenas o sistema operativo e as aplicações do Windows.

#### **Para efectuar uma operação de cópia de segurança, proceda do seguinte modo:**

- 1. No ambiente de trabalho do Windows, faça clique em **Iniciar**, em **Todos os programas**, em **Lenovo Care** e, em seguida, em **Rescue and Recovery**. O programa Rescue and Recovery é iniciado.
- 2. Na barra de menus, clique em **Criar e ver cópia de segurança.**
- 3. Siga as instruções apresentadas no ecrã.

#### **Para executar uma operação de restauro a partir do Rescue and Recovery, proceda do seguinte modo:**

- 1. No ambiente de trabalho do Windows, faça clique em **Iniciar**, em **Todos os programas**, em **Lenovo Care** e, em seguida, em **Rescue and Recovery**. O programa Rescue and Recovery é iniciado.
- 2. Na barra de menu **Restaurar o sistema**, execute uma das seguintes acções:
	- v Faça clique em **Restaurar o sistema a partir de uma cópia de segurança** se pretender restaurar o disco rígido para um estado do qual tenha sido anteriormente criada uma cópia de segurança ou para restaurar apenas o sistema operativo e as aplicações do Windows.
	- v Faça clique em **Restaurar ficheiros individuais** se pretende restaurar apenas ficheiros seleccionados a partir da cópia de segurança.
- 3. Siga as instruções apresentadas no ecrã.

Para obter informações sobre como efectuar uma operação de restauro a partir da área de trabalho do IBM Rescue and Recovery, consulte ["Utilizar](#page-33-0) a área de trabalho do Rescue and [Recovery"](#page-33-0) na página 16.

#### <span id="page-33-0"></span>**Utilizar a área de trabalho do Rescue and Recovery**

A área de trabalho do Rescue and Recovery encontra-se numa área protegida e oculta do disco rígido que funciona de forma independente do sistema operativo Windows. Isso permite efectuar operações de recuperação, mesmo que não seja possível iniciar o sistema operativo Windows. Pode efectuar as seguintes operações de recuperação a partir da área de trabalho do Rescue and Recovery:

- v **Recuperar ficheiros a partir do disco rígido ou de uma cópia de segurança:** A área de trabalho do Rescue and Recovery permite localizar ficheiros no disco rígido e transferi-los para uma unidade de rede ou outro suporte de dados gravável, tal como uma unidade de disco rígido USB ou uma disquete. Esta solução está disponível mesmo que não tenha feito uma cópia de segurança dos ficheiros ou que tenham sido feitas alterações aos ficheiros desde a última operação de cópia de segurança. Também pode recuperar ficheiros individuais a partir de uma cópia de segurança do Rescue and Recovery existente no disco rígido local, num dispositivo USB ou numa unidade de rede.
- v **Restaurar o disco rígido a partir de uma cópia de segurança do Rescue and Recovery:** Uma vez executada uma operação de cópia de segurança mediante a utilização do programa Rescue and Recovery, poderá executar operações de restauro a partir da área de trabalho do Rescue and Recovery, mesmo que não seja possível iniciar o Windows.
- v **Restaurar o disco rígido para o conteúdo de origem**: a área de trabalho do Rescue and Recovery permite restaurar todo o conteúdo do disco rígido para o estado original configurado em fábrica. Se tiver várias partições no disco rígido, poderá restaurar o conteúdo de origem para a partição C: e deixar as outras partições intactas. Dado que a área de trabalho do Rescue and Recovery funciona de forma independente do sistema operativo Windows, pode restaurar o conteúdo de origem, mesmo que não consiga iniciar o Windows.

**Aviso:** Se restaurar o disco rígido a partir de uma cópia de segurança do Rescue and Recovery ou restaurar o conteúdo de origem do disco rígido, todos os ficheiros da partição principal do disco rígido (normalmente, unidade C) serão eliminados durante o processo de recuperação. Se possível, faça cópias dos ficheiros importantes. Se não conseguir iniciar o Windows, pode utilizar a funcionalidade Rescue files da área de trabalho do Rescue and Recovery para copiar os ficheiros do disco rígido para outro suporte.

#### **Para iniciar a área de trabalho do Rescue and Recovery, proceda do seguinte modo:**

- 1. Desligue o computador durante, pelo menos, 5 segundos.
- 2. Ao ligar o computador, prima e solte repetidamente a tecla Enter ou F11.
- <span id="page-34-0"></span>3. Quando ouvir sinais sonoros ou visualizar um ecrã de logótipo, solte a tecla Enter ou F11.
- 4. Se definir uma palavra-passe para Rescue and Recovery, escreva-a quando solicitada. A área de trabalho do Rescue and Recovery é iniciada pouco tempo depois.

**Nota:** Se ocorrer uma falha ao iniciar a área de trabalho do Rescue and Recovery, consulte "Resolver problemas relativos à recuperação".

- 5. Efectue um dos seguintes procedimentos:
	- v Para recuperar ficheiros do disco rígido ou de uma cópia de segurança, clique em **Recuperar ficheiros** e,em seguida, siga as instruções apresentadas no ecrã.
	- v Para restaurar o disco rígido a partir de uma cópia de segurança do Rescue and Recovery ou para restaurar o conteúdo original do disco rígido, faça clique em **Restaurar o sistema** e, em seguida, siga as instruções apresentadas no ecrã.
		- **Nota:** Depois de restaurar o conteúdo de origem do disco rígido, poderá ter de instalar novamente alguns controladores ou software. Para mais pormenores, consulte a secção "Notas pós-recuperação".
	- v Para obter informações sobre outras funcionalidades da área de trabalho do Rescue and Recovery, clique em **Ajuda**.

#### **Notas pós-recuperação**

#### **Notas:**

- 1. Depois de restaurar o conteúdo de origem de um disco rígido, poderá ter de instalar novamente os controladores de alguns dispositivos. Consulte a secção "Recuperar ou instalar [controladores](#page-37-0) de dispositivo" na página 20.
- 2. Alguns computadores são fornecidos com o Microsoft Office ou o Microsoft Works pré-instalado. Se for necessário recuperar ou instalar novamente aplicações do Microsoft Office ou do Microsoft Works, terá de utilizar o *CD do Microsoft Office* ou o *CD do Microsoft Works*. Estes CDs são fornecidos apenas com computadores que tenham o Microsoft Office ou o Microsoft Works pré-instalados.

#### **Resolver problemas relativos à recuperação**

A área de trabalho do Rescue and Recovery é executada de forma independente do sistema operativo. Para ter acesso à área de trabalho, prima e solte a tecla Enter ou F11 repetidamente durante o arranque. Se não conseguir iniciar a área de trabalho do Rescue and Recovery através deste método, dispõe de três opções:

- <span id="page-35-0"></span>v Utilizar o suporte de recuperação (CD, DVD ou disco rígido USB) para iniciar a área de trabalho do Rescue and Recovery. Para mais informações, consulte "Criar e utilizar suportes de recuperação".
- v Utilizar uma disquete Recovery Repair para instalar novamente um ficheiro que controle o acesso à área de trabalho do Rescue and Recovery. Para mais informações, consulte "Criar e utilizar uma disquete [Recovery](#page-36-0) Repair" na [página](#page-36-0) 19.
- v Se pretende restaurar o conteúdo de origem do disco rígido, pode utilizar um conjunto de discos do Product Recovery. Consulte a secção ["Criar](#page-30-0) e utilizar discos do Product [Recovery"](#page-30-0) na página 13.

Recomenda-se a criação de uma disquete Recovery Repair, de um suporte de recuperação e de um conjunto de discos do Product Recovery o mais depressa possível. Armazene-os num local seguro como medida de precaução.

Se não conseguir aceder à área de trabalho do Rescue and Recovery a partir do suporte de dados ou de um conjunto de CDs do Product Recovery, poderá não ter o dispositivo de recuperação, unidade de CD, unidade de DVD ou unidade de disco rígido USB, definido como dispositivo de arranque na sequência de arranque do BIOS. Para mais informações, consulte a secção ["Definir](#page-38-0) um dispositivo de [recuperação](#page-38-0) na sequência de arranque" na página 21.

Os suportes de recuperação permitem iniciar o programa Rescue and Recovery a partir de CD, DVD ou de uma unidade de disco rígido USB ligada externamente. Os suportes de recuperação são extremamente importantes se não conseguir aceder ao programa Rescue and Recovery utilizando a tecla Enter ou F11.

#### **Criar e utilizar suportes de recuperação**

Os suportes de recuperação permitem iniciar o programa Rescue and Recovery a partir de CD ou DVD. Os suportes de recuperação são extremamente importantes se não conseguir aceder ao programa Rescue and Recovery utilizando a tecla Enter ou F11.

#### **Para criar suportes de recuperação, proceda do seguinte modo:**

- 1. No ambiente de trabalho do Windows, faça clique em **Iniciar**, em **Todos os programas**, em **Lenovo Care** e, em seguida, em **Criar suportes de recuperação**.
- 2. Seleccione o botão de opção que corresponde ao tipo de suporte de recuperação que pretende criar.
- 3. Clique em OK.
- 4. Siga as instruções apresentadas no ecrã.
### **Para utilizar suportes de recuperação, execute um dos seguintes procedimentos:**

- v Introduza o disco de recuperação (CD ou DVD) na unidade de CD ou DVD e, em seguida, reinicie o computador.
- v Ligue a unidade de disco rígido USB de recuperação a um dos conectores USB do computador e, em seguida, reinicialize o computador.

Quando o suporte de recuperação for iniciado, será igualmente iniciada a área de trabalho do Rescue and Recovery. Pode encontrar ajuda para cada funcionalidade a partir da área de trabalho do Rescue and Recovery. Se ocorrer uma falha ao iniciar o suporte de recuperação, poderá não ter o dispositivo de recuperação (unidade de CD ou de DVD) correctamente definido na sequência de arranque do BIOS. Para mais informações, consulte a secção ["Definir](#page-38-0) um dispositivo de [recuperação](#page-38-0) na sequência de arranque" na página 21.

# **Criar e utilizar uma disquete Recovery Repair**

Se não conseguir iniciar a área de trabalho do Rescue and Recovery, utilize uma disquete Recovery Repair para instalar novamente um ficheiro que controle o acesso à área de trabalho. Recomenda-se a criação, assim que seja possível, de uma disquete Recovery Repair e o seu armazenamento num local seguro.

### **Para criar uma disquete Recovery Repair, proceda do seguinte modo:**

- 1. Caso ainda não esteja ligado à Internet, ligue-se.
- 2. Inicie um navegador de Internet e aceda ao seguinte endereço da Web: http://www.lenovo.com/think/support/site.wss/document.do? lndocid=MIGR-54483&sitestyle=lenovo
- 3. Introduza uma disquete vazia na unidade de disquetes A.
- 4. Faça duplo clique no ficheiro rnrrepair.exe do Recovery Repair e, em seguida, siga as instruções apresentadas no ecrã. É criada a disquete Recovery Repair.
- 5. Retire a disquete e identifique-a como disquete Recovery Repair.

### **Para utilizar a disquete Recovery Repair, proceda do seguinte modo:**

- 1. Encerre o sistema operativo e desligue o computador.
- 2. Introduza a disquete Recovery Repair na unidade de disquetes A.
- 3. Ligue o computador e siga as instruções apresentadas no ecrã.

Se a operação de reparação terminar sem erros, poderá aceder à área de trabalho do Rescue and Recovery premindo e soltando a tecla Enter ou F11 repetidamente enquanto reinicia o computador.

Se for apresentada uma mensagem de erro durante a operação de reparação e esta não puder ser concluída, poderá ocorrer um problema na partição que contém a área de trabalho do Rescue and Recovery. Utilize o suporte de recuperação para aceder à área de trabalho do Rescue and Recovery. Para obter informações sobre como criar e utilizar o suporte de recuperação, consulte a secção "Criar e utilizar suportes de [recuperação"](#page-35-0) na página 18.

# **Recuperar ou instalar controladores de dispositivo**

Para que possa recuperar ou instalar controladores de dispositivo, é necessário que o sistema operativo já se encontre instalado. Certifique-se de que possui a documentação e os suportes de dados de software relativos ao dispositivo.

Os controladores dos dispositivos instalados de origem estão localizados no disco rígido do computador (normalmente, na unidade C) na pasta ibmtools\drivers. Os restantes controladores de dispositivo estarão incluídos nos suportes de dados de software fornecidos com os dispositivos.

As versões mais recentes dos controladores dos dispositivos instalados de origem encontram-se igualmente disponíveis na World Wide Web, no endereço http://www.lenovo.com/support.

### **Para recuperar um controlador de dispositivo instalado de origem, proceda do seguinte modo:**

- 1. Ligue o computador e inicie o sistema operativo.
- 2. Utilize o Explorador do Windows ou o ícone O meu computador para ver a estrutura de directórios do disco rígido.
- 3. Abra a pasta C:\IBMTOOLS.
- 4. Abra a pasta Drivers. Na pasta Drivers existem várias subpastas para os diversos dispositivos instalados no computador (por exemplo, áudio, vídeo, entre outros).
- 5. Abra a subpasta apropriada.
- 6. Utilize um dos seguintes métodos para recuperar o controlador de dispositivo:
	- v Na subpasta do dispositivo pretendido, localize um ficheiro readme.txt ou outro ficheiro com extensão .txt que contenha informações relativas à nova instalação do controlador de dispositivo. É possível que este ficheiro tenha um nome relacionado com o sistema operativo a que se destina como, por exemplo, winxp.txt. Trata-se do ficheiro de texto que contém informações sobre como instalar novamente o controlador de dispositivo.
	- v Se a subpasta contiver um ficheiro com a extensão .inf, poderá utilizar o programa Adicionar novo hardware (localizado no Painel de controlo do Windows) para instalar novamente o controlador de dispositivo. Nem

<span id="page-38-0"></span>todos os dispositivos podem ser novamente instalados através deste programa. Durante a execução do programa Adicionar novo hardware, quando lhe for solicitada a indicação do controlador de dispositivo que pretende instalar, clique em **Disco...**> e **Procurar**. Em seguida, seleccione o ficheiro(.inf) do controlador de dispositivo apropriado na respectiva subpasta.

v Na subpasta do dispositivo, localize o ficheiro setup.exe. Faça duplo clique em **SETUP.EXE** e siga as instruções apresentadas no ecrã.

# **Definir um dispositivo de recuperação na sequência de arranque**

Antes de iniciar Rescue and Recovery a partir de um CD, DVD, unidade de disco rígido USB ou qualquer outro dispositivo externo, terá primeiro de alterar a sequência de arranque no programa Setup Utility.

- 1. Ao ligar o computador, prima e solte repetidamente a tecla F1 para aceder ao programa Setup Utility.
- 2. Seleccione **Advanced BIOS feature** e prima Enter.
- 3. Na sequência de arranque, seleccione o dispositivo de arranque e siga as instruções que são apresentadas no ecrã.
- 4. Prima Esc para regressar ao menu do programa Setup Utility.
- 5. Prima **F10** para guardar as alterações efectuadas.
- **Nota:** Se estiver a utilizar um dispositivo externo, é necessário desligar o computador antes de ligar o dispositivo externo.

# **Capítulo 4. Obter ajuda, assistência e informações**

Se necessitar de obter ajuda ou assistência técnica, ou pretender apenas obter informações adicionais sobre produtos Lenovo, a Lenovo disponibiliza uma grande variedade de fontes de informação. Esta secção contém informações sobre outras fontes de informação adicionais relativas à Lenovo e produtos Lenovo, os procedimentos a executar no caso de ocorrer um problema no computador, bem como informações sobre obtenção de assistência, em caso de necessidade.

# **Obter informações**

As informações sobre o computador e o software pré-instalado, se aplicável, encontram-se disponíveis na documentação fornecida com o computador. A referida documentação inclui manuais impressos, manuais em linha, ficheiros README e ficheiros de ajuda. Adicionalmente, encontram-se disponíveis informações sobre produtos Lenovo na World Wide Web.

Na World Wide Web, o sítio da Web da Lenovo contém informação actualizada sobre os produtos e suporte para Computadores Pessoais. O endereço da página inicial Personal Computing é o seguinte http://www.lenovo.com/think.

Para obter informações de suporte para os produtos, incluindo opções suportadas, consulte o endereço http://www.lenovo.com/support.

# **Obter ajuda e assistência**

Em caso de ocorrência de um problema no computador, encontra-se disponível uma grande variedade de fontes de informação.

# **Utilizar a documentação e os programas de diagnóstico**

Muitos dos problemas do computador podem ser resolvidos sem assistência externa. Em caso de ocorrência de problemas no computador, comece por consultar as informações de resolução de problemas incluídas na documentação do computador. Se suspeitar da existência de um problema de software, consulte a documentação, incluindo os ficheiros README e a ajuda em linha, do sistema operativo ou programa de aplicação.

A maior parte dos computadores e servidores é fornecida com um conjunto de programas de diagnóstico que podem ser utilizados como método auxiliar na identificação de problemas no hardware. Para obter instruções sobre como

utilizar os programas de diagnóstico, consulte as informações relativas à resolução de problemas incluídas na documentação fornecida com o computador.

É possível que as informações de resolução de problemas ou os programas de diagnóstico indiquem que necessita de controladores de dispositivo adicionais ou actualizados ou de outro software. A Lenovo disponibiliza páginas na World Wide Web onde poderá obter as informações técnicas mais recentes e transferir controladores de dispositivos e actualizações. Para aceder a estas páginas, consulte o endereço http://www.lenovo.com/support e siga as instruções apresentadas.

# **Contactar a assistência**

Se não tiver sido bem sucedido na tentativa de resolver um problema e precisar de ajuda, durante o período de garantia, poderá obter ajuda e informações por telefone através do Centro de Suporte ao Cliente. Durante o período de garantia, estão disponíveis os seguintes serviços:

- v **Determinação de problemas** Encontra-se disponível uma equipa de pessoal especializado para o ajudar a determinar se existe um problema no equipamento e indicar a acção correctiva necessária.
- v **Reparação de hardware** No caso de o problema ter origem em hardware abrangido pela garantia, está disponível uma equipa de pessoal especializado para prestar o nível de assistência adequado.
- v **Gestão de alterações técnicas** Ocasionalmente, poderão surgir alterações a um produto após a respectiva comercialização. A Lenovo ou um revendedor Lenovo devidamente autorizado pela Lenovo procederá às alterações técnicas (ECs, Engineering Changes) disponíveis e adequadas ao hardware de que dispõe.

Não são abrangidos os seguintes itens:

- v Substituição ou utilização de peças não fabricadas para ou pela Lenovo ou de peças Lenovo sem garantia.
- v Identificação da origem dos problemas de software.
- v Configuração do BIOS como parte de uma instalação ou actualização.
- v Alterações, modificações ou actualizações a controladores de dispositivo.
- v Instalação e manutenção de sistemas operativos de rede (NOS).
- v Instalação e manutenção de programas de aplicação.

Para obter uma explicação detalhada dos termos da garantia, consulte a Declaração de Garantia Limitada. Para poder usufruir de serviços de assistência abrangidos pela garantia, guarde a prova de compra do computador.

Se possível, quando ligar esteja perto do computador. Quando ligar para o número de assistência, tenha presente a seguinte informação:

- v Modelo e tipo de máquina
- v Números de série dos produtos de hardware de que dispõe
- v Descrição do problema
- v Texto exacto de quaisquer mensagens de erro apresentadas
- v Informações sobre a configuração de hardware e software

# **Números de telefone**

Para obter uma lista de números de telefone de Serviço e Suporte, consulte a secção "Lista [telefónica](#page-78-0) mundial" na página 61. Os números de telefone indicados estão sujeitos a alteração sem aviso prévio. Para obter os números de telefone mais actuais, consulte o endereço http://www.lenovo.com/support e faça clique em **Support phone list**. Se o número referente ao seu país ou região não estiver indicado, contacte o revendedor Lenovo ou o representante de vendas da Lenovo.

Nos restantes países ou regiões, contacte um revendedor ou representante de vendas.

# **Outros serviços**

Se viajar com o computador ou passar a utilizá-lo num país no qual o tipo de máquina Lenovo J series de que dispõe for comercializado, o computador poderá ser elegível para serviço internacional de garantia (IWS, International Warranty Service), que o habilita automaticamente a usufruir do serviço de garantia durante o período de garantia. O serviço será prestado por fornecedores de serviços autorizados a prestar serviço de garantia.

Os métodos e procedimentos do serviço variam consoante o país, podendo alguns serviços não estar disponíveis em todos os países. O IWS é fornecido através do método de assistência(por exemplo, depósito, assistência na entidade reparadora ou no local) disponível no país em questão. Os centros de assistência em determinados países poderão não ter capacidade para prestar assistência a todos os modelos de um determinado tipo de máquina. Em alguns países, poderão ser aplicáveis tarifas e restrições.

Para determinar se o computador é elegível para IWS e consultar uma lista de países nos quais o serviço se encontra disponível, consulte o endereço http://www.lenovo.com/support, faça clique em **Warranty** e siga as instruções apresentadas no ecrã.

Para obter assistência técnica ou respostas a questões relacionadas com a instalação de Service Packs para o produto Microsoft Windows pré-instalado, consulte o sítio da Web Microsoft Product Support Services no endereço http://support.microsoft.com/directory/ ou contacte o Centro de Suporte ao Cliente. É possível que este serviço esteja sujeito a uma taxa.

# **Subscrever serviços adicionais**

Durante e após o período de garantia, pode subscrever serviços adicionais, como suporte para hardware, sistemas operativos e programas; instalação e configuração de redes; serviços de reparação de equipamento actualizados ou alargados e instalações personalizadas. A disponibilidade e a designação destes serviços podem ser diferentes consoante o país ou a região.

Para obter mais informações sobre estes serviços, consulte as informações em linha.

# **Capítulo 5. Resolução de problemas e diagnósticos**

Este capítulo descreve algumas ferramentas básicas de diagnóstico e resolução de problemas. Se o problema ocorrido no computador não estiver descrito aqui, utilize o Lenovo Care para obter informações mais pormenorizadas sobre a correcção de problemas ou consulte a secção "Ajuda [adicional"](#page-16-0) na página xv.

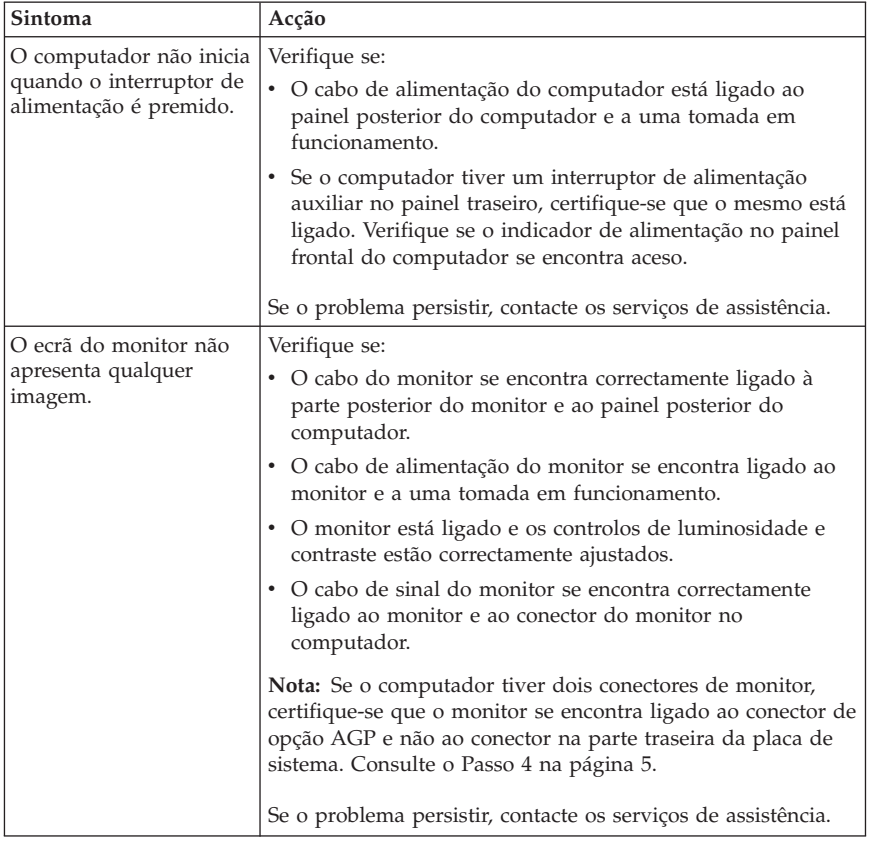

# **Procedimentos básicos de resolução de problemas**

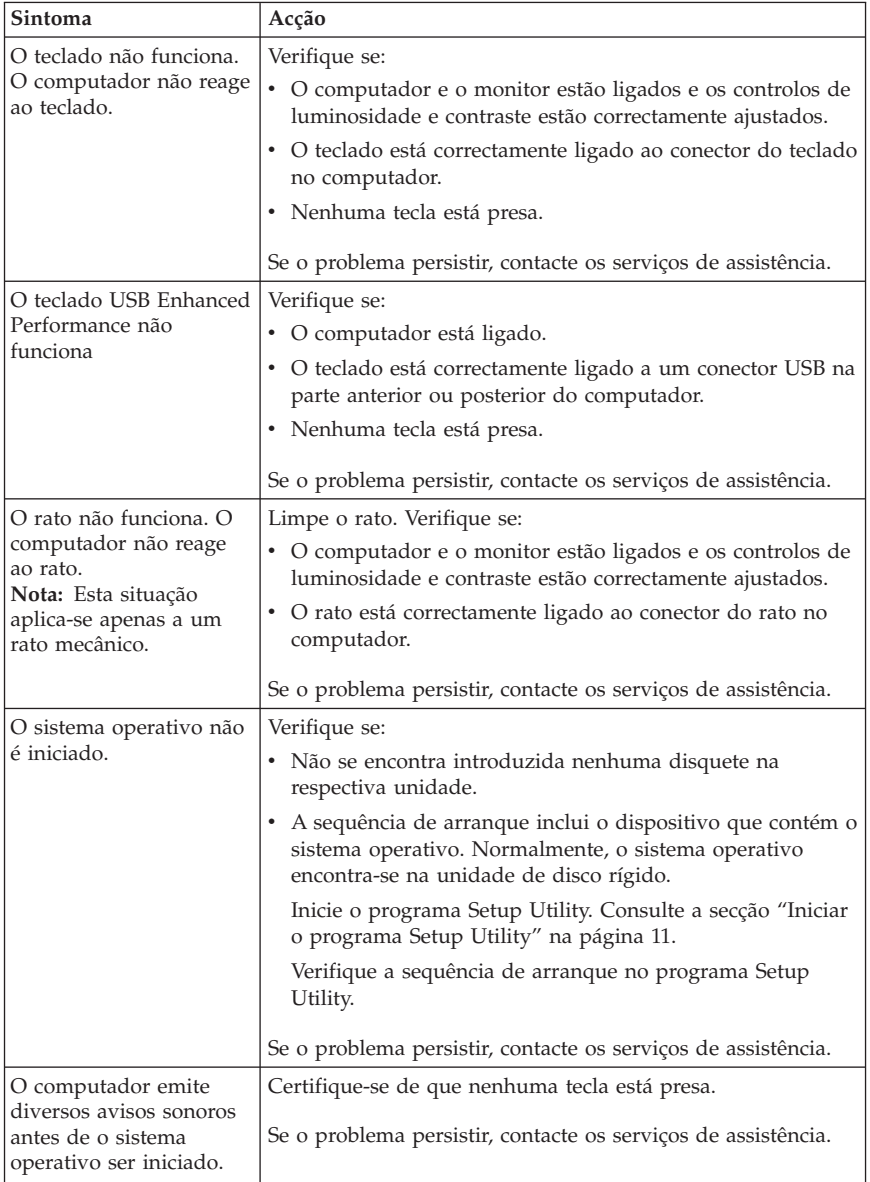

# **PC Doctor for DOS Diagnostics**

O programa PC Doctor for DOS Diagnostics é executado de forma independente do sistema operativo. Pode utilizar este programa para testar componentes de hardware do seu computador. Normalmente, este programa é utilizado quando não estão disponíveis outros métodos ou quando estes não permitem a correcta identificação de um possível problema de hardware.

Pode executar os diagnósticos a partir da área de trabalho do Rescue and Recovery no disco rígido. Como alternativa, pode criar uma disquete de diagnóstico de arranque a partir da área de trabalho do Rescue and Recovery.

Poderá igualmente transferir a versão mais recente do programa de diagnóstico a partir do endereço http://www.lenovo.com/support/ na World Wide Web. Introduza o modelo da sua máquina no campo **Use Quick Path** e faça clique em **Go** para localizar os ficheiros específicos do seu computador que deve transferir.

# **Executar o programa Diagnostics a partir da área de trabalho do Rescue and Recovery**

Utilize os seguintes passos para executar diagnósticos a partir do programa Product Recovery:

- 1. Encerre o sistema operativo e desligue o computador.
- 2. Ao ligar o computador, prima e solte repetidamente a tecla Enter ou F11.
- 3. Quando ouvir sinais sonoros ou visualizar um ecrã de logótipo, solte a tecla Enter ou F11. É iniciada a área de trabalho do Rescue and Recovery.
- 4. Na área de trabalho do Rescue and Recovery, seleccione a opção **Diagnose Hardware**.
- 5. Siga os pedidos de informação apresentados no ecrã.
- 6. Reinicialize o computador conforme indicado.

# **Criar uma disquete Diagnostics**

Utilize os seguintes passos para criar uma disquete de diagnóstico:

- 1. Encerre o sistema operativo e desligue o computador.
- 2. Ao ligar o computador, prima e solte repetidamente a tecla Enter ou F11.
- 3. Quando ouvir sinais sonoros ou visualizar um ecrã de logótipo, solte a tecla Enter ou F11. É iniciada a área de trabalho do Rescue and Recovery.
- 4. Na área de trabalho do Rescue and Recovery, seleccione a opção **Criar discos de diagnóstico**.
- 5. Siga as instruções apresentadas no ecrã.
- 6. Quando lhe for solicitado, introduza uma disquete vazia e formatada na unidade de disquetes e siga as instruções apresentadas no ecrã.

## **Notas:**

- 1. Poderá igualmente transferir a versão mais recente do programa de diagnóstico a partir do endereço http://www.lenovo.com/support/ na World Wide Web. No campo **Use Quick Path**, introduza o modelo da sua máquina para localizar os ficheiros a transferir específicos do seu computador.
- 2. Pode transferir uma imagem de CD de arranque automático (conhecida como imagem .iso) do programa de diagnóstico a partir do endereço http://www.lenovo.com/support para suportar sistemas que não estejam equipados com uma unidade de disquetes.

# **Executar a disquete Diagnostics**

Siga os seguintes passos para executar a disquete de diagnóstico ou a imagem de CD:

- 1. Introduza a disquete de diagnóstico na unidade de disquetes ou o CD na respectiva unidade.
- 2. Reinicie o computador.
- 3. Depois de iniciado o programa de diagnóstico, siga as instruções apresentadas no ecrã. Para obter ajuda, prima F1.
- 4. Quando o programa terminar, retire a disquete ou o CD da respectiva unidade.
- 5. Encerre o sistema ou reinicie o computador.

# **Apêndice A. Oferta de software IBM Lotus**

Na qualidade de cliente de um computador de secretária ou notepad, é-lhe fornecida uma licença única e limitada para o cliente Lotus Notes ″autónomo″ e uma licença para o software Lotus SmartSuite. Estas licenças permitem-lhe instalar e utilizar este software no seu novo computador pessoal, utilizando uma das seguintes opções:

- v **O suporte para este software não é incluído nesta oferta. Se ainda não dispuser do software Lotus Notes Client ou Lotus SmartSuite**, pode encomendar um CD e instalar o software no seu computador. Para mais informação, consulte a secção ["Encomendar](#page-49-0) um CD" na página 32.
- v **Se já tiver uma cópia licenciada do software**, está autorizado a criar e utilizar uma cópia adicional do software de que dispõe.

# **Acerca do IBM Lotus Notes**

Com o cliente Notes autónomo de utilização limitada, poderá integrar os seus recursos vitais de gestão de mensagens e de informação pessoal (PIM) e de grupo - tais como correio electrónico, agenda e lista de tarefas - tendo acesso permanente aos mesmos, estando ou não ligado à sua rede local. A licença de cliente autónomo não inclui o direito de aceder a servidores IBM Lotus Domino. Contudo, esta licença autónoma pode ser actualizada para uma licença do Notes completa, a um preço reduzido. Para mais informação, visite o endereço http://www.lotus.com/notes.

# **Acerca do IBM Lotus SmartSuite**

O Lotus SmartSuite contém aplicações poderosas com funções de economia de tempo que lhe dão uma vantagem no seu trabalho e o orientam na execução de tarefas individuais.

- v Lotus Word Pro Processador de texto
- v Lotus 1-2-3 Folha de cálculo
- v Lotus Freelance Graphics Gráficos de apresentação
- Lotus Approach Base de dados
- v Lotus Organizer Gestor de tempo, contactos e informação
- v Lotus FastSite Ferramenta de publicação na Web
- v Lotus SmartCenter Gestor de informações da Internet

# **Apoio ao cliente**

Para informação de apoio e números de telefone para onde pode ligar para obter ajuda na instalação inicial de software, visite o endereço http://www.lenovo.com/think/support. Para obter suporte técnico após o suporte de instalação inicial, visite o endereço http://www.lotus.com/passport.

# <span id="page-49-0"></span>**Acordo de Licença Internacional**

O software licenciado ao Cliente ao abrigo desta oferta não inclui actualizações de software ou suporte técnico e está sujeito aos termos e condições do Acordo de Licença Internacional para Programas IBM (IPLA, IBM International Program License Agreement) fornecido com o software. A utilização, por parte do Cliente, dos programas Lotus SmartSuite e Lotus Notes descritos nesta oferta constitui a aceitação dos termos da presente Oferta e do IPLA. Para obter mais informação sobre o IBM IPLA, visite o endereço http://www.ibm.com/software/sla/sladb.nsf. Estes programas não se destinam a revenda.

# **Certificado de Propriedade**

O certificado de compra do seu computador pessoal elegível, bem como este documento de Oferta, deverá ser guardado pois constitui o seu certificado de propriedade.

# **Adquirir actualizações, licenças adicionais e suporte técnico**

As actualizações de software e suporte técnico, sujeitas ao pagamento de uma tarifa, encontram-se disponíveis através do programa IBM Passport Advantage. Para obter informações sobre a aquisição de licenças adicionais para o Notes, SmartSuite ou outros produtos Lotus, visite o endereço http://www.ibm.com ou http://www.lotus.com/passport.

# **Encomendar um CD**

#### **Importante**

Em conformidade com esta Oferta, pode encomendar um CD por licença. Terá de indicar o número de série de 7 dígitos do novo computador pessoal ThinkCentre ou ThinkPad adquirido. O CD é fornecido sem quaisquer encargos; contudo, poderão ser impostos por jurisdições locais despesas de envio, direitos e impostos aplicáveis. O prazo de entrega da encomenda é entre 10 e 20 dias úteis a contar da data de recepção do seu pedido.

- v **Nos E.U.A. ou Canadá:**
	- Contacte através do número 1-800-690-3899
- v **Nos países da América Latina:** – Através da Internet: http://smartsuite.modusmedia.com – Endereço de correio:
	- IBM Lotus Notes and SmartSuite Program

Modus Media International 501 Innovation Avenue Morrisville, NC, USA 27560

– Fax: 919-405-4495

Para obter informações sobre uma encomenda, contacte: Smartsuite\_ibm@modusmedia.com

- v **Na Europa:**
	- Através da Internet: http://ibm.modusmedia.co.uk
	- Endereço de correio: IBM - Lotus Notes and SmartSuite Program P.O. Box 3118 Cumbernauld, Scotland, G68 9JX

Para obter informações sobre uma encomenda, contacte: ibm\_smartsuite@modusmedia.com

- v **Nos países da Ásia-Pacífico:**
	- Através da Internet: http://smartsuite.modusmedia.com
	- Endereço de correio: IBM - Lotus Notes and SmartSuite Program Modus Media International eFulfillment Solution Center 750 Chai Chee Road #03-10/14, Technopark at Chai Chee, Singapore 469000
	- $-$  Fax:  $+6564485830$

Para obter informações sobre uma encomenda, contacte: Smartsuiteapac@modusmedia.com

# **Apêndice B. Unidades Substituíveis pelo Cliente (Customer Replacement Units - CRUs)**

Pode encontrar instruções para a substituição de CRUs consoante o tipo de máquina num dos materiais de referência que se encontram na lista nos quadros em baixo.

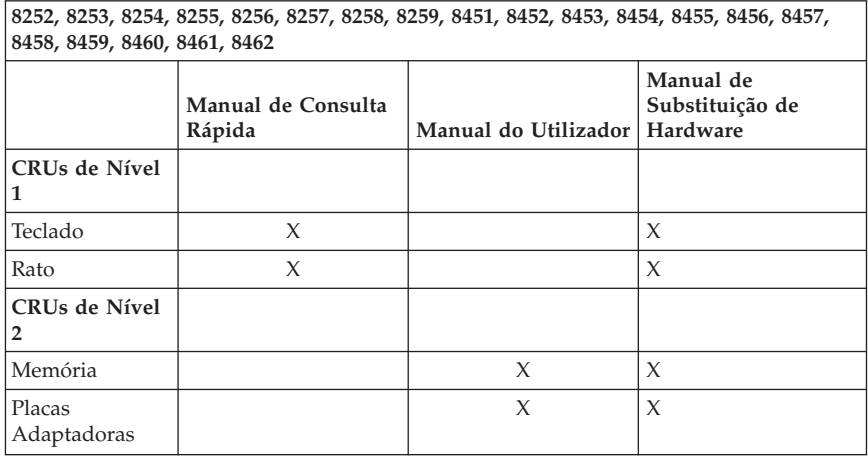

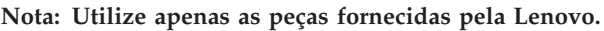

Caso não consiga ter acesso a estas instruções ou tenha dificuldade em substituir um CRU, pode utilizar qualquer um dos seguintes recursos adicionais:

- v O Manual de Substituição de Hardware está disponível na pasta Online Books no seu computador. Faça clique em **All Programs -> Online Books** para encontrar o Manual de Substituição de Hardware.
- v O Manual de Substituição de Hardware online também está disponível no sítio da Web de suporte da Lenovo http://www.lenovo.com/support. Será necessário aceder às informações relativas ao tipo de máquina e procurar o Manual de Substituição de Hardware adequado nas publicações.

# **Apêndice C. Declaração de Garantia Limitada da Lenovo**

#### **LSOLW-00 05/2005**

# **Parte 1 - Termos Gerais**

*A presente Declaração de Garantia Limitada é constituída por três partes: Parte 1 - Termos Gerais, Parte 2 - Termos Específicos do País (Country Unique Terms - CUTs) e Parte 3 - Informações sobre a Garantia. Os termos da Parte 2 substituem ou modificam os da Parte 1. As garantias fornecidas pelo Lenovo Group Limited ou uma das respectivas subsidiárias (denominada* ″*Lenovo*″*) ao abrigo da presente Declaração de Garantia Limitada aplicam-se apenas a Máquinas adquiridas para uso do utilizador, não para revenda. Por "Máquina" entende-se uma máquina Lenovo, respectivas opções, componentes, conversões, actualizações ou produtos periféricos, ou qualquer combinação dos mesmos. O termo "Máquina" não inclui quaisquer programas de software, pré-instalados na Máquina, posteriormente instalados ou outros. Nenhuma disposição da presente Declaração de Garantia Limitada afecta os direitos legais dos consumidores, sem possibilidade de renúncia ou limitação contratual.*

#### **Cobertura da Garantia**

A Lenovo garante que cada Máquina 1) está isenta de defeitos de materiais e de fabrico e 2) está em conformidade com as Especificações Oficiais Lenovo Publicadas ("Especificações"), disponíveis a pedido. O período de garantia da Máquina tem início na data de instalação original e é especificado na Parte 3 - Informações sobre a Garantia. A data constante da factura ou do recibo de compra corresponde à data de instalação, salvo indicação em contrário por parte da Lenovo ou do seu Revendedor Lenovo. Salvo especificação em contrário por parte da Lenovo, as garantias seguintes aplicam-se apenas ao país ou região onde a Máquina tiver sido adquirida.

**ESTAS SÃO AS GARANTIAS EXCLUSIVAS DO CLIENTE E SUBSTITUEM QUAISQUER OUTRAS GARANTIAS OU CONDIÇÕES, EXPLÍCITAS OU IMPLÍCITAS, INCLUINDO MAS NÃO SE LIMITANDO ÀS GARANTIAS OU CONDIÇÕES IMPLÍCITAS DE COMERCIALIZAÇÃO OU ADEQUAÇÃO A UM DETERMINADO FIM. ALGUNS ESTADOS OU JURISDIÇÕES NÃO PERMITEM A EXCLUSÃO DE GARANTIAS EXPLÍCITAS OU IMPLÍCITAS, PELO QUE A EXCLUSÃO ACIMA DESCRITA PODERÁ NÃO SER APLICÁVEL. NESSE CASO, TAIS GARANTIAS SÃO LIMITADAS À DURAÇÃO DO PERÍODO DE GARANTIA. NENHUMA GARANTIA SERÁ APLICÁVEL APÓS ESSE PERÍODO. ALGUNS ESTADOS OU JURISDIÇÕES NÃO PERMITEM A**

## **LIMITAÇÃO DA DURAÇÃO DA GARANTIA IMPLÍCITA, PELO QUE A LIMITAÇÃO ACIMA DESCRITA PODERÁ NÃO SER APLICÁVEL.**

## **Itens Não Abrangidos pela Garantia**

A presente garantia não cobre o seguinte:

- v quaisquer programas de software, pré-instalados ou fornecidos com a Máquina ou posteriormente instalados;
- v avarias na sequência de utilização indevida, acidente, modificação, ambiente físico ou operacional inadequado ou manutenção incorrecta por parte do Cliente;
- v avaria causada por um produto pelo qual a Lenovo não seja responsável; e
- v quaisquer produtos não Lenovo, incluindo aqueles que a Lenovo possa adquirir e fornecer em conjunto com ou integrar numa Máquina Lenovo, a pedido do Cliente.

A garantia será anulada na sequência da remoção ou alteração das etiquetas de identificação da Máquina ou peças.

A Lenovo não garante o funcionamento ininterrupto ou isento de erros de uma Máquina.

Qualquer suporte técnico, ou outro, fornecido a uma Máquina na garantia como, por exemplo, assistência para questões ″como fazer″ ("how-to") e outras relacionadas com a configuração e instalação de uma Máquina, será fornecido **SEM GARANTIAS DE QUALQUER ESPÉCIE**.

### **Como Obter Serviço de Garantia**

O serviço de garantia pode ser prestado pela Lenovo, pela IBM e pelo seu revendedor se autorizado a prestar serviço de garantia ou por qualquer fornecedor de serviços de garantia autorizado. Cada uma destas entidades designa-se por "Fornecedor de Serviços".

Se uma Máquina não funcionar nos termos da garantia, durante o período da garantia, contacte um Fornecedor de Serviços. Se não tiver efectuado o registo da Máquina junto da Lenovo, poder-lhe-á ser solicitada a apresentação da prova de compra como comprovativo do seu direito ao serviço de garantia.

#### **Acções Executadas pela Lenovo para Resolução de Problemas**

Quando contactar um Fornecedor de Serviços para obter assistência, terá que seguir os procedimentos de determinação e resolução de problemas especificados. O diagnóstico inicial do problema poderá ser feito por um técnico, por telefone ou electronicamente através do acesso a um sítio da Web de assistência.

O tipo de serviço de garantia aplicável à Máquina é especificado na Parte 3 - Informações sobre a Garantia.

O Cliente é responsável pelo descarregamento e instalação de actualizações de software designadas a partir de um sítio da Web de assistência ou a partir de outro tipo de suporte electrónico, bem como pela observância das instruções disponibilizadas pelo Fornecedor de Serviços. As actualizações de software podem incluir código de sistema de entrada/saída básico (denominado "BIOS"), utilitários, controladores de dispositivo e outras actualizações de software.

Se o problema puder ser resolvido com uma Unidade Substituível pelo Cliente ("CRU" - Customer Replaceable Unit) (ex., teclado, rato, colunas, memória, unidade de disco rígido), o Fornecedor de Serviços enviará a CRU para ser instalada pelo Cliente.

Se a Máquina não funcionar nos termos da garantia, durante o período da garantia, e o problema não puder ser resolvido por telefone nem electronicamente, através da aplicação de actualizações ao software ou de uma CRU, o Fornecedor de Serviços irá, conforme entender apropriado, 1) reparar a Máquina ou colocá-la em funcionamento nos termos da garantia ou 2) substituí-la por uma Máquina, no mínimo, funcionalmente equivalente. Na impossibilidade de o Fornecedor de Serviços executar uma das acções anteriores, o Cliente poderá devolver a Máquina à entidade à qual efectuou a aquisição para efeitos de reembolso.

Como parte do serviço de garantia, o Fornecedor de Serviços também poderá instalar as alterações técnicas (ECs) seleccionadas aplicáveis à Máquina.

#### **Substituição de uma Máquina ou Peça**

Nos casos em que o serviço de garantia implique a troca de uma Máquina ou peça, o item substituído pelo Fornecedor de Serviços torna-se propriedade da Lenovo e o item de substituição torna-se propriedade do Cliente. O Cliente atesta que todos os itens removidos são genuínos e não foram alterados. O item de substituição poderá não ser novo, mas encontrar-se-á em boas condições de funcionamento e será, no mínimo, funcionalmente equivalente ao item substituído. O item de substituição assume o estado do serviço de garantia do item substituído.

#### **Responsabilidades Adicionais do Cliente**

Antes de o Fornecedor de Serviços proceder à troca de uma Máquina ou peça, o Cliente compromete-se a remover todos os componentes, peças, opções, alterações e conexões não abrangidos pelo serviço de garantia.

O Cliente compromete-se igualmente a:

- 1. assegurar que a Máquina está isenta de obrigações ou restrições legais que impeçam a respectiva troca;
- 2. obter autorização, junto do proprietário da Máquina, para que o Fornecedor de Serviços preste assistência à mesma, se esta não lhe pertencer; e
- 3. sempre que aplicável, antes da prestação do serviço:
	- a. executar os procedimentos de pedido de assistência fornecidos pelo Fornecedor de Serviços;
	- b. fazer cópia de segurança ou proteger todos os programas, dados e valores contidos na Máquina; e
	- c. facultar ao Fornecedor de Serviços acesso suficiente, livre e seguro às instalações do Cliente, de modo a permitir à Lenovo o cumprimento das suas obrigações.
- 4. (a) assegurar que todas as informações sobre indivíduos identificados ou identificáveis (Dados Pessoais) são eliminadas da Máquina (na medida tecnicamente possível), (b) permitir ao Fornecedor de Serviços ou a um fornecedor processar, em nome do Cliente, quaisquer Dados Pessoais restantes, conforme o Fornecedor de Serviços considere necessário para o cumprimento das respectivas obrigações ao abrigo da presente Declaração de Garantia Limitada (as quais podem incluir o envio da Máquina, para o referido processamento, para outras localizações de assistência em qualquer parte do mundo), e (c) assegurar que o referido processamento está em conformidade com quaisquer leis aplicáveis a Dados Pessoais.

#### **Limitação de Responsabilidades**

A Lenovo será responsável pela perda da, ou danos ocorridos na, Máquina unicamente enquanto a mesma se encontrar 1) na posse do Fornecedor de Serviços ou 2) em trânsito, nos casos em que a Lenovo seja responsável pelos encargos de transporte.

Nem a Lenovo nem o seu Fornecedor de Serviços serão considerados responsáveis por quaisquer informações confidenciais, proprietárias ou pessoais contidas numa Máquina devolvida por qualquer motivo. O Cliente deverá remover todas as referidas informações da Máquina antes de proceder à devolução.

Podem ocorrer circunstâncias em que, devido a incumprimento por parte da Lenovo, o Cliente tenha direito a receber uma indemnização da Lenovo. Em cada um desses casos, independentemente da base de sustentação do direito do Cliente a ser ressarcido pela Lenovo por danos (incluindo violação fundamental, negligência, fraude ou outra reclamação por contrato ou por actos ilícitos), excepto por qualquer responsabilidade que não possa ser renunciada ou limitada pela legislação aplicável, a Lenovo será responsável até ao limite de

- 1. danos pessoais (incluindo morte) e danos em bens imóveis e bens móveis alienáveis pelos quais a Lenovo seja legalmente responsável; e
- 2. montante de quaisquer outros danos reais directos, até aos encargos relativos à Máquina que constituir objecto da reclamação.

Este limite aplica-se igualmente a fornecedores da Lenovo, revendedores e ao seu Fornecedor de Serviços. Trata-se do montante máximo pelo qual a Lenovo, respectivos fornecedores, revendedores e o seu Fornecedor de Serviços serão considerados colectivamente responsáveis.

**EM CIRCUNSTÂNCIA ALGUMA A LENOVO, RESPECTIVOS FORNECEDORES, REVENDEDORES OU FORNECEDORES DE SERVIÇOS SERÃO CONSIDERADOS RESPONSÁVEIS POR QUALQUER DAS SEGUINTES SITUAÇÕES, MESMO QUE TENHAM SIDO INFORMADOS DA POSSIBILIDADE DE OCORRÊNCIA DAS MESMAS: 1) QUAISQUER RECLAMAÇÕES DE TERCEIROS CONTRA O CLIENTE (SALVO OS INDICADOS NA PRIMEIRA ALÍNEA ACIMA); 2) PERDA DE OU DANOS EM DADOS; 3) DANOS ESPECIAIS, INCIDENTAIS OU INDIRECTOS OU POR QUAISQUER DANOS ECONÓMICOS CONSEQUENCIAIS OU 4) LUCROS CESSANTES, PERDA DE ECONOMIAS PREVISTAS, NEGÓCIO, RECEITAS OU CLIENTES. ALGUNS ESTADOS OU JURISDIÇÕES NÃO PERMITEM A EXCLUSÃO OU A LIMITAÇÃO DE DANOS ECONÓMICOS INCIDENTAIS OU CONSEQUENCIAIS, PELO QUE A LIMITAÇÃO OU EXCLUSÃO ACIMA DESCRITAS PODERÃO NÃO SER APLICÁVEIS.**

#### **Legislação Aplicável**

O Cliente e a Lenovo estão de acordo quanto à aplicação da legislação do país no qual o Cliente adquiriu a Máquina para reger, interpretar e aplicar todos os direitos, deveres e obrigações do Cliente e da Lenovo emergentes ou de qualquer forma relacionados com o objecto da presente Declaração de Garantia Limitada, sem prejuízo de qualquer conflito com os princípios de direito.

#### **ESTAS GARANTIAS CONFEREM-LHE DIREITOS LEGAIS ESPECÍFICOS; PODERÁ TER IGUALMENTE OUTROS DIREITOS VARIÁVEIS CONSOANTE O ESTADO OU A JURISDIÇÃO.**

#### **Jurisdição**

Todos os direitos, deveres e obrigações das partes estão sujeitos aos tribunais do país no qual o Cliente adquiriu a Máquina.

# **Parte 2 - Termos Específicos do País**

### **AMÉRICAS**

### **ARGENTINA**

**Jurisdição:** *O texto seguinte é acrescentado após a primeira frase:* Qualquer litígio emergente da presente Declaração de Garantia Limitada será resolvido exclusivamente pelo Tribunal Comercial Ordinário da Cidade de Buenos Aires.

## **BOLÍVIA**

**Jurisdição:** *O texto seguinte é acrescentado após a primeira frase:*

Qualquer litígio emergente da presente Declaração de Garantia Limitada será resolvido exclusivamente pelos tribunais da cidade de La Paz.

## **BRASIL**

**Jurisdição:** *O texto seguinte é acrescentado após a primeira frase:* Qualquer litígio emergente da presente Declaração de Garantia Limitada será resolvido exclusivamente pelo tribunal do Rio de Janeiro.

# **CHILE**

**Jurisdição:** *O texto seguinte é acrescentado após a primeira frase:* Qualquer litígio emergente da presente Declaração de Garantia Limitada será resolvido exclusivamente pelos Tribunais Civis de Justiça de Santiago.

## **COLÔMBIA**

**Jurisdição:** *O texto seguinte é acrescentado após a primeira frase:* Qualquer litígio emergente da presente Declaração de Garantia Limitada será resolvido exclusivamente pelos Juízes da República da Colômbia.

### **EQUADOR**

**Jurisdição:** *O texto seguinte é acrescentado após a primeira frase:* Qualquer litígio emergente da presente Declaração de Garantia Limitada será resolvido exclusivamente pelos Juízes de Quito.

## **MÉXICO**

**Jurisdição:** *O texto seguinte é acrescentado após a primeira frase:* Qualquer litígio emergente da presente Declaração de Garantia Limitada será resolvido exclusivamente pelos Tribunais Federais da Cidade do México, Distrito Federal.

### **PARAGUAI**

**Jurisdição:** *O texto seguinte é acrescentado após a primeira frase:* Qualquer litígio emergente da presente Declaração de Garantia Limitada será resolvido exclusivamente pelos tribunais da cidade de Asuncion.

### **PERU**

**Jurisdição:** *O texto seguinte é acrescentado após a primeira frase:*

Qualquer litígio emergente da presente Declaração de Garantia Limitada será resolvido exclusivamente pelos Juízes e Tribunais do Distrito Judicial de Lima, Cercado.

#### **Limitação de Responsabilidades:** *O texto seguinte é acrescentado ao final desta secção:*

Ao abrigo do Artigo 1328 do Código Civil Peruano, as limitações e exclusões especificadas nesta secção não se aplicam a danos causados por má conduta intencional da Lenovo (″dolo″) ou negligência agravada (″culpa inexcusable″).

## **URUGUAI**

**Jurisdição:** *O texto seguinte é acrescentado após a primeira frase:* Qualquer litígio emergente da presente Declaração de Garantia Limitada será resolvido exclusivamente pela Jurisdição do Tribunal da Cidade de Montevideo.

## **VENEZUELA**

**Jurisdição:** *O texto seguinte é acrescentado após a primeira frase:* Qualquer litígio emergente da presente Declaração de Garantia Limitada será resolvido exclusivamente pelos Tribunais da Área Metropolitana da Cidade de Caracas.

# **AMÉRICA DO NORTE**

**Como Obter Serviço de Garantia:** *O texto seguinte é acrescentado a esta secção:* Para obter serviço de garantia de assistência da IBM no Canadá ou nos Estados Unidos, marque 1-800-IBM-SERV (426-7378).

# **CANADÁ**

**Limitação de Responsabilidades:** *O texto seguinte substitui a alínea 1 desta secção:*

1. danos pessoais (incluindo morte) ou danos físicos em bens imóveis e bens móveis alienáveis causados por negligência da Lenovo; e

**Legislação Aplicável:** *O texto seguinte substitui "legislação do país no qual o Cliente adquiriu a Máquina", na primeira frase:* legislação da Província de Ontário.

# **ESTADOS UNIDOS**

**Legislação Aplicável:** *O texto seguinte substitui "legislação do país no qual o Cliente adquiriu a Máquina", na primeira frase:* legislação do Estado de Nova Iorque.

# **ÁSIA PACÍFICO**

# **AUSTRÁLIA**

**Cobertura da Garantia:** *O parágrafo seguinte é acrescentado a esta secção:* As garantias especificadas nesta Secção são adicionais a quaisquer direitos do Cliente ao abrigo do Trade Practices Act 1974 ou de outra legislação semelhante e são apenas limitadas ao âmbito previsto pela legislação aplicável.

**Limitação de Responsabilidades:** *O texto seguinte é acrescentado a esta secção:* Nos casos em que se verifique incumprimento por parte da Lenovo de uma condição ou garantia implícita no Trade Practices Act 1974 ou em outra legislação semelhante, a responsabilidade da Lenovo será limitada à reparação ou substituição dos bens ou ao fornecimento de bens equivalentes. Nos casos

em que essa condição ou garantia esteja relacionada com o direito de venda, posse pacífica ou título inequívoco, ou os bens sejam de um tipo normalmente adquirido para uso ou consumo pessoal ou doméstico, nenhuma das limitações mencionadas neste parágrafo se aplicará.

**Legislação Aplicável:** *O texto seguinte substitui* "legislação do país no qual o Cliente adquiriu a Máquina″*, na primeira frase:* legislação do Estado ou Território.

# **CAMBOJA E LAOS**

**Lei Aplicável:** *O texto seguinte substitui* "legislação do país no qual o Cliente adquiriu a Máquina" *na primeira frase:* legislação do Estado de Nova Iorque, Estados Unidos da América.

## **CAMBOJA, INDONÉSIA E LAOS**

**Arbitragem:** *O texto seguinte é acrescentado a esta secção:*

Quaisquer litígios emergentes ou relacionados com a presente Declaração de Garantia Limitada serão resolvidos, em última instância, por arbitragem que terá lugar em Singapura, em conformidade com as Normas de Arbitragem do Singapore International Arbitration Center (″Normas SIAC″) vigentes. A decisão da arbitragem será final e vinculativa para as partes sem possibilidade de recurso e será efectuada por escrito, discriminando os pareceres do facto e as conclusões da lei.

O número de árbitros será de três, estando cada uma das partes do litígio autorizada a nomear um árbitro. Os dois árbitros nomeados pelas partes nomearão um terceiro árbitro que presidirá ao processo. As vagas de presidente serão preenchidas pelo presidente do SIAC. Outras vagas serão preenchidas pela parte nomeadora respectiva. O processo prosseguirá a partir do ponto em que se encontrava no momento em que surgiu a vaga.

Se umas das partes recusar ou, por qualquer outro motivo, não nomear um árbitro no prazo de 30 dias a contar da data de nomeação da outra parte, o primeiro árbitro nomeado será o único árbitro, desde que tenha sido válida e adequadamente nomeado.

Todos os processos serão conduzidos, incluindo todos os documentos apresentados nos referidos processos, em língua inglesa. A versão em língua inglesa desta Declaração de Garantia Limitada prevalecerá sobre qualquer outra versão de idioma.

# **HONG KONG R.A.E. DA CHINA E MACAU R.A.E. DA CHINA**

**Lei Aplicável:** *O texto seguinte substitui* "legislação do país no qual o Cliente adquiriu a Máquina" *na primeira frase:*

legislação de Hong Kong, Região Administrativa Especial da China.

# **ÍNDIA**

**Limitação de Responsabilidades:** *O texto seguinte substitui as alíneas 1 e 2 desta secção:*

- 1. danos pessoais (incluindo morte) ou danos em bens imóveis e bens móveis alienáveis, até ao limite de danos causados por negligência da Lenovo; e
- 2. no que se refere a qualquer outro dano real decorrente de qualquer situação que envolva incumprimento por parte da Lenovo, de acordo, ou de qualquer forma relacionado, com o objecto da presente Declaração de Garantia Limitada, pelos encargos pagos pelo Cliente pela Máquina individual que constituir objecto da reclamação.

## **Arbitragem:** *O texto seguinte é acrescentado a esta secção:*

Quaisquer litígios emergentes ou relacionados com a presente Declaração de Garantia Limitada serão resolvidos, em última instância, por arbitragem que terá lugar em Bangalore, Índia, em conformidade com a legislação vigente na Índia. A decisão da arbitragem será final e vinculativa para as partes sem possibilidade de recurso e será efectuada por escrito, discriminando os pareceres do facto e as conclusões da lei.

O número de árbitros será de três, estando cada uma das partes do litígio autorizada a nomear um árbitro. Os dois árbitros nomeados pelas partes nomearão um terceiro árbitro que presidirá ao processo. As vagas de presidente serão preenchidas pelo presidente do Bar Council of India. Outras vagas serão preenchidas pela parte nomeadora respectiva. O processo prosseguirá a partir do ponto em que se encontrava no momento em que surgiu a vaga.

Se umas das partes recusar ou, por qualquer outro motivo, não nomear um árbitro no prazo de 30 dias a contar da data de nomeação da outra parte, o primeiro árbitro nomeado será o único árbitro, desde que tenha sido válida e adequadamente nomeado.

Todos os processos serão conduzidos, incluindo todos os documentos apresentados nos referidos processos, em língua inglesa. A versão em língua inglesa desta Declaração de Garantia Limitada prevalecerá sobre qualquer outra versão de idioma.

# **JAPÃO**

**Legislação Aplicável:** *A frase seguinte é acrescentada a esta secção:* Quaisquer questões relacionadas com a presente Declaração de Garantia Limitada serão resolvidas, em primeira instância, entre as partes em boa fé e em conformidade com o princípio de mútua confiança.

# **MALÁSIA**

**Limitação de Responsabilidades:** A palavra ″*ESPECIAIS*″ na alínea 3 do quinto parágrafo é eliminada.

# **NOVA ZELÂNDIA**

**Cobertura da Garantia:** *O parágrafo seguinte é acrescentado a esta secção:* As garantias especificadas nesta secção são adicionais a quaisquer direitos do Cliente ao abrigo do Consumer Guarantees Act 1993 ou de outra legislação, que não possam ser excluídos ou limitados. O Consumer Guarantees Act 1993 não será aplicável, no que se refere a quaisquer bens fornecidos pela Lenovo, caso os mesmos sejam requeridos pelo Cliente para fins comerciais, conforme definido nesse Act.

**Limitação de Responsabilidades:** *O texto seguinte é acrescentado a esta secção:* Nos casos em que as Máquinas não tenham sido adquiridas para fins

comerciais, conforme definido no Consumer Guarantees Act 1993, as limitações referidas nesta Secção são sujeitas às limitações previstas nesse Act.

### **REPÚBLICA POPULAR DA CHINA (RPC)**

**Legislação Aplicável:** *O texto seguinte substitui* ″legislação do país no qual o Cliente adquiriu a Máquina″*, na primeira frase:*

legislação do Estado de Nova Iorque, Estados Unidos da América (excepto se de outro modo previsto pela legislação local).

#### **FILIPINAS**

**Limitação de Responsabilidades:** *A alínea 3 do quinto parágrafo é substituída pelo seguinte texto:*

#### **DANOS ESPECIAIS (INCLUINDO DANOS NOMINAIS E EXEMPLARES), MORAIS, INCIDENTAIS OU INDIRECTOS OU POR QUAISQUER INDEMNIZAÇÕES POR PERDAS E DANOS OU**

**Arbitragem:** O texto seguinte é acrescentado a esta secção:

Quaisquer litígios emergentes ou relacionados com a presente Declaração de Garantia Limitada serão resolvidos, em última instância, por arbitragem que terá lugar em Metro Manila, Filipinas, em conformidade com a legislação vigente nas Filipinas. A decisão da arbitragem será final e vinculativa para as partes sem possibilidade de recurso e será efectuada por escrito, discriminando os pareceres do facto e as conclusões da lei.

O número de árbitros será de três, estando cada uma das partes do litígio autorizada a nomear um árbitro. Os dois árbitros nomeados pelas partes nomearão um terceiro árbitro que presidirá ao processo. As vagas de presidente serão preenchidas pelo presidente do Philippine Dispute Resolution Center, Inc. Outras vagas serão preenchidas pela parte nomeadora respectiva. O processo prosseguirá a partir do ponto em que se encontrava no momento em que surgiu a vaga.

Se umas das partes recusar ou, por qualquer outro motivo, não nomear um árbitro no prazo de 30 dias a contar da data de nomeação da outra parte, o primeiro árbitro nomeado será o único árbitro, desde que tenha sido válida e adequadamente nomeado.

Todos os processos serão conduzidos, incluindo todos os documentos apresentados nos referidos processos, em língua inglesa. A versão em língua inglesa desta Declaração de Garantia Limitada prevalecerá sobre qualquer outra versão de idioma.

#### **SINGAPURA**

**Limitação de Responsabilidades:** *As palavras* ″**ESPECIAIS**″ *e* ″**PERDAS**″ *na alínea 3, no quinto parágrafo são eliminadas.*

#### **EUROPA, MÉDIO ORIENTE E ÁFRICA (EMEA)**

*OS TERMOS SEGUINTES APLICAM-SE A TODOS OS PAÍSES EMEA:*

Os termos da presente Declaração de Garantia Limitada aplicam-se a Máquinas adquiridas à Lenovo ou a um Revendedor Lenovo.

#### **Como Obter Serviço de Garantia:**

*Acrescentar o seguinte parágrafo na Europa Ocidental (Alemanha, Andorra, Áustria, Bélgica, Chipre, Dinamarca, Eslováquia, Eslovénia, Espanha, Estado do Vaticano, Estónia, Finlândia, França, Grécia, Holanda, Hungria, Irlanda, Islândia, Itália, Letónia, Liechtenstein, Lituânia, Luxemburgo, Malta, Mónaco, Noruega, Polónia, Portugal, Reino Unido, São Marino, Suécia, Suíça, República Checa e qualquer país que tenha posteriormente integrado a União Europeia, a partir da data de integração):*

A garantia de Máquinas adquiridas na Europa Ocidental é válida e aplicável em todos os países da Europa Ocidental, desde que as Máquinas tenham sido anunciadas e disponibilizadas nesses países.

Se o Cliente adquirir uma Máquina num dos países da Europa Ocidental, conforme acima definido, poderá obter serviço de garantia para a referida Máquina em qualquer desses países junto de um Fornecedor de Serviços, desde que a Máquina tenha sido anunciada e disponibilizada pela Lenovo no país no qual pretende obter serviço de garantia.

Se o Cliente tiver adquirido uma Máquina Computador Pessoal na Albânia, Antiga República Jugoslava da Macedónia, Arménia, Bielorrússia, Bósnia e Herzegovina, Bulgária, Cazaquistão, Croácia, Eslovénia, Geórgia, Hungria, Moldávia, Polónia, Quirguizistão, República Checa, República Eslovaca, República Federal da Jugoslávia, Roménia, Rússia ou Ucrânia, poderá obter serviço de garantia para a referida Máquina em qualquer um desses países

junto de um Fornecedor de Serviços, desde que a Máquina tenha sido anunciada e disponibilizada pela Lenovo no país no qual pretende obter serviço de garantia.

Se o Cliente adquirir uma Máquina num país do Médio Oriente ou África, poderá obter serviço de garantia para a referida Máquina junto de um Fornecedor de Serviços no país de aquisição, desde que a Máquina tenha sido anunciada e disponibilizada pela Lenovo nesse país. O serviço de garantia em África encontra-se disponível num raio de 50 quilómetros de um Fornecedor de Serviços. O Cliente é responsável pelos custos de transporte de Máquinas localizadas num raio superior a 50 quilómetros de um Fornecedor de Serviços.

#### **Legislação Aplicável:**

*O texto* "legislação do país no qual o Cliente adquiriu a Máquina" é substituído por:

1) ″legislação da Áustria″ **na Albânia, ARJ da Macedónia (FYROM), AR da Jugoslávia, Arménia, Azerbaijão, Bielorrússia, Bósnia-Herzegovina, Bulgária, Cazaquistão, Croácia, Eslováquia, Eslovénia, Geórgia, Hungria, Moldávia, Polónia, Quirquizistão, Roménia, Rússia, Tajiquistão, Turquemenistão, Ucrânia e Uzbequistão;** 2) ″legislação da França″ **na Argélia, Benim, Burquina Faso, Camarões, Cabo Verde, Chade, Comores, Costa do Marfim, Gabão, Gâmbia, Guiana Francesa, Guiné, Guiné-Bissau, Guiné Equatorial, Jibuti, Líbano, Madagáscar, Mali, Marrocos, Mauritânia, Maurícias, Mayotte, Nova Caledónia, Níger, Polinésia Francesa, República Centro-Africana, República do Congo, República Democrática do Congo, Reunião, Senegal, Seychelles, Togo, Tunísia, Vanuatu e Wallis e Futuna;** 3) ″legislação da Finlândia″ **na Estónia, Letónia e Lituânia;** 4) ″legislação de Inglaterra″ **em Angola, Arábia Saudita, Barém, Botsuana, Burundi, Catar, Cisjordânia/Gaza, Egipto, Emiratos Árabes Unidos, Eritreia, Etiópia, Gana, Iémen, Jordânia, Kuwait, Libéria, Malawi, Malta, Moçambique, Nigéria, Omã, Paquistão, Quénia, Reino Unido, Ruanda, São Tomé, Serra Leoa, Somália, Tanzânia, Uganda, Zâmbia e Zimbabwe;** e 5) ″legislação da África do Sul″ **na África do Sul, Namíbia, Lesoto e Suazilândia.**

#### **Jurisdição:** *As excepções seguintes são acrescentadas a esta secção:*

1) **Na Áustria** a escolha de jurisdição para todos os litígios emergentes da presente Declaração de Garantia Limitada e relacionados com a mesma, incluindo a sua existência, serão resolvidos pelo tribunal competente de Viena, Áustria (Cidade); 2) **em Angola, Arábia Saudita, Barém, Botswana, Burundi, Egipto, Emiratos Árabes Unidos, Eritreia, Etiópia, Gana, Iémen, Jordânia, Kuwait, Libéria, Malawi, Malta, Moçambique, Nigéria, Omã, Paquistão, Parte Ocidental da Faixa de Gaza, Qatar, Ruanda, São Tomé, Serra Leoa, Somália, Tanzânia, Uganda, Zâmbia e Zimbabwe**, todos os litígios emergentes da presente Declaração de Garantia Limitada, ou relacionados com a sua execução, incluindo processos sumários estarão sujeitos à jurisdição exclusiva dos tribunais ingleses; 3) na **Bélgica** e **Luxemburgo**, todos os litígios emergentes da presente Declaração de Garantia Limitada, ou relacionados com

a sua interpretação ou execução, apenas são competentes a lei e os tribunais da capital do país da sede social do Cliente e/ou local comercial; 4) **em França, Argélia, Benin, Burkina Faso, Cabo Faso, Camarões, Chade, Comores, Costa do Marfim, Comoros, Gabão, Gâmbia, Guiana Francesa, Guiné, Guiné-Bissau, Guiné Equatorial, Líbano, Madagáscar, Mali, Marrocos, Mauritânia, Maurícias, Mayotte, Níger, Nova Caledónia, Polinésia Francesa, República Centro-Africana, República do Congo, República Democrática do Congo, Reunião, Senegal, Seychelles, Togo, Tunísia, Vanuatu e Wallis e Futuna** todos os litígios emergentes da presente Declaração de Garantia Limitada ou relacionados com a sua violação ou execução, incluindo processos sumários, serão resolvidos exclusivamente pelo Tribunal Comercial de Paris; 5) na **Rússia**, todos os litígios emergentes ou relacionados com a interpretação, violação, rescisão, anulação da execução desta Declaração de Garantia Limitada serão resolvidos pelo Tribunal de Arbitragem de Moscovo; 6) **na África do Sul, Namíbia, Lesoto e Suazilândia**, ambas as partes aceitam submeter todos os litígios relacionados com a presente Declaração de Garantia Limitada à jurisdição do Supremo Tribunal de Joanesburgo; 7) **na Turquia** todos os litígios emergentes ou relacionados com esta Declaração de Garantia Limitada serão resolvidos pelos Tribunais Centrais de Istambul (Sultanahmet) e Execution Directorates de Istambul, República da Turquia; 8) em cada um dos países a seguir especificados, quaisquer reclamações legais emergentes desta Declaração de Garantia Limitada serão interpostas perante e resolvidas exclusivamente pelo tribunal competente de a) Atenas no caso da **Grécia**, b) Tel Aviv-Jaffa no caso de **Israel**, c) Milão no caso de **Itália**, d) Lisboa no caso de **Portugal** e e) Madrid no caso de **Espanha**; e 9) **no Reino Unido**, ambas as partes aceitam submeter todos os litígios relacionados com esta Declaração de Garantia Limitada à jurisdição dos tribunais ingleses.

#### **Arbitragem:** *O texto seguinte é acrescentado a esta secção:*

**Na Albânia, ARJ da Macedónia (FYROM), AR da Jugoslávia, Arménia, Azerbaijão, Bielorrússia, Bósnia-Herzegovina, Bulgária, Cazaquistão, Croácia, Eslováquia, Eslovénia, Geórgia, Hungria, Moldávia, Polónia, Quirguizistão, Roménia, Rússia, Tajiquistão, Turquemenistão, Ucrânia e Uzbequistão** todos os litígios emergentes desta Declaração de Garantia Limitada ou relacionados com a sua violação, rescisão ou anulação serão resolvidos, em última instância, sob as Normas de Arbitragem e Conciliação do Centro de Arbitragem Internacional da Federal Economic Chamber em Viena (Vienna Rules) por três árbitros nomeados em conformidade com estas normas. A arbitragem terá lugar em Viena, Áustria e o idioma oficial do processo será o inglês. A decisão da arbitragem será final e vinculativa para ambas as partes. Por conseguinte, em conformidade com o parágrafo 598 (2) do Código Civil Austríaco, as partes renunciam expressamente à aplicação do parágrafo 595 (1) número 7 do Código. A Lenovo poderá, contudo, instaurar processos num tribunal competente no país no qual a instalação tenha sido efectuada.

**Na Estónia, Letónia e Lituânia** todos os litígios emergentes relacionados com esta Declaração de Garantia Limitada serão resolvidos, em última instância,

por arbitragem que terá lugar em Helsínquia, Finlândia, em conformidade com as normas de arbitragem da Finlândia vigentes. Cada uma das partes nomeará um árbitro. Estes árbitros nomearão, conjuntamente, o presidente. Na ausência de acordo relativamente ao presidente, a Central Chamber of Commerce em Helsínquia nomeará o presidente.

# **UNIÃO EUROPEIA (UE)**

### *OS TERMOS SEGUINTES APLICAM-SE A TODOS OS PAÍSES DA UE:*

A garantia de Máquinas adquiridas nos países da União Europeia é válida e aplicável em todos os países da UE, desde que as Máquinas tenham sido anunciadas e disponibilizadas nesses países.

**Como Obter Serviço de Garantia:** *O texto seguinte é acrescentado a esta secção:* Para obter serviço de garantia junto da assistência IBM nos países da UE, consulte a lista de números de telefone incluída na Parte 3 - Informações sobre a Garantia.

Poderá contactar a assistência IBM no seguinte endereço:

IBM Warranty & Service Quality Dept. PO Box 30 Spango Valley Greenock Scotland PA16 0AH

#### **CONSUMIDORES**

Os consumidores gozam de direitos legais nos termos da legislação nacional aplicável que rege a venda de bens de consumo. Tais direitos não são afectados pelas garantias consagradas nesta Declaração de Garantia Limitada.

## **ÁUSTRIA, DINAMARCA, ESPANHA , FINLÂNDIA, GRÉCIA, HOLANDA, ITÁLIA, NORUEGA, PORTUGAL, SUÉCIA E SUÍÇA**

**Limitação de Responsabilidades:** *O texto seguinte substitui na íntegra os termos desta secção:*

Salvo de outra forma previsto na lei vigente:

1. A responsabilidade da Lenovo por quaisquer danos e perdas decorrentes de situações de cumprimento das suas obrigações consagradas ou, por qualquer outro motivo, relacionadas com esta Declaração de Garantia Limitada, está limitada exclusivamente à compensação desses danos e perdas comprovados e realmente decorrentes como consequência, ou causa, imediata e directa do incumprimento de tais obrigações (caso a Lenovo seja responsável por esse incumprimento), que se traduz no pagamento do montante máximo equivalente aos encargos pagos pelo Cliente, pela Máquina.

A limitação acima referida não se aplicará a danos por lesões pessoais (incluindo morte) e danos em bens imóveis e bens móveis alienáveis pelos quais a Lenovo seja legalmente responsável.

2. **EM CIRCUNSTÂNCIA ALGUMA, A LENOVO, RESPECTIVOS FORNECEDORES, REVENDEDORES OU FORNECEDORES DE SERVIÇOS, SERÃO CONSIDERADOS RESPONSÁVEIS POR QUALQUER DAS SEGUINTES SITUAÇÕES, MESMO QUE TENHAM SIDO INFORMADOS DA POSSIBILIDADE DE OCORRÊNCIA DAS MESMAS: 1) PERDA DE, OU DANOS EM, DADOS; 2) DANOS INCIDENTAIS OU INDIRECTOS, OU POR QUAISQUER DANOS ECONÓMICOS CONSEQUENCIAIS; 3) LUCROS CESSANTES, MESMO QUE ESTES SEJAM A CONSEQUÊNCIA IMEDIATA DO EVENTO QUE ORIGINOU ESTES DANOS; OU 4) PERDA DE ECONOMIAS PREVISTAS, NEGÓCIO, RECEITAS OU CLIENTES.**

### **FRANÇA E BÉLGICA**

**Limitação de Responsabilidades:** *O texto seguinte substitui na íntegra os termos desta secção:*

Salvo de outra forma previsto na lei vigente:

1. A responsabilidade da Lenovo por quaisquer danos e perdas decorrentes de situações de cumprimento das suas obrigações consagradas ou relacionadas com esta Declaração de Garantia Limitada, está limitada exclusivamente à compensação desses danos e perdas comprovados e realmente decorrentes como consequência imediata e directa do incumprimento de tais obrigações (caso a Lenovo seja responsável por esse incumprimento), que se traduz no pagamento do montante máximo equivalente aos encargos pagos pelo Cliente, pela Máquina que causou os danos.

A limitação acima referida não se aplicará a danos por lesões pessoais (incluindo morte) e danos em bens imóveis e bens móveis alienáveis pelos quais a Lenovo seja legalmente responsável.

2. **EM CIRCUNSTÂNCIA ALGUMA, A LENOVO, RESPECTIVOS FORNECEDORES, REVENDEDORES OU FORNECEDORES DE SERVIÇOS, SERÃO CONSIDERADOS RESPONSÁVEIS POR QUALQUER DAS SEGUINTES SITUAÇÕES, MESMO QUE TENHAM SIDO INFORMADOS DA POSSIBILIDADE DE OCORRÊNCIA DAS MESMAS: 1) PERDA DE, OU DANOS EM, DADOS; 2) DANOS INCIDENTAIS OU INDIRECTOS, OU POR QUAISQUER DANOS ECONÓMICOS CONSEQUENCIAIS; 3) LUCROS CESSANTES, MESMO QUE ESTES SEJAM A CONSEQUÊNCIA IMEDIATA DO EVENTO QUE ORIGINOU ESTES DANOS; OU 4) PERDA DE ECONOMIAS PREVISTAS, NEGÓCIO, RECEITAS OU CLIENTES.**

#### **OS TERMOS SEGUINTES APLICAM-SE AO PAÍS ESPECIFICADO:**

### **ÁUSTRIA**

**As disposições da Declaração de Garantia Limitada substituem quaisquer garantias legais aplicáveis.**

**Cobertura da Garantia:** *O texto seguinte substitui a primeira frase do primeiro parágrafo desta secção:*

A garantia de uma Máquina Lenovo cobre a funcionalidade da Máquina para utilização normal e a conformidade da Máquina com as respectivas Especificações.

### *Os parágrafos seguintes são acrescentados a esta secção:*

O período de limitação para os consumidores para interpor acção por violação da garantia é, como mínimo, o período legal. No caso de impossibilidade de reparação, por parte do Fornecedor de Serviços, de uma Máquina Lenovo, o Cliente poderá solicitar alternativamente um reembolso parcial até ao montante justificado pelo valor reduzido da Máquina não reparada ou solicitar o cancelamento do respectivo acordo referente a essa Máquina e ser reembolsado.

*O segundo parágrafo não se aplica.*

#### **Acções Executadas pela Lenovo para Resolução de Problemas:** *O texto seguinte é acrescentado a esta secção:*

Durante o período de garantia, a Lenovo reembolsará o Cliente pelos custos de transporte para entrega da Máquina avariada à assistência IBM.

## **Limitação de Responsabilidades:** *O parágrafo seguinte é acrescentado a esta secção:*

As limitações e exclusões especificadas na Declaração de Garantia Limitada não se aplicarão a danos causados pela Lenovo por fraude ou negligência agravada, nem a garantias explícitas.

### *A frase seguinte é acrescentada ao final da alínea 2:*

A responsabilidade da Lenovo nos termos da presente alínea está limitada à violação dos termos contratuais essenciais em casos de negligência ordinária.

# **EGIPTO**

### **Limitação de Responsabilidades:** *O texto seguinte substitui a alínea 2 desta secção:*

No que se refere a qualquer outro dano real directo, a Lenovo será responsável até ao limite do montante total pago pelo Cliente pela Máquina que constituir objecto da reclamação.

*Aplicabilidade a fornecedores, revendedores e Fornecedores de Serviços (inalterado).*

### **FRANÇA**

### **Limitação de Responsabilidades:** *O texto seguinte substitui a segunda frase do primeiro parágrafo desta secção:*

Nesses casos, independentemente da base de sustentação do direito do Cliente a ser ressarcido pela Lenovo por danos, a Lenovo será responsável até ao limite de: (alíneas 1 e 2 inalteradas).

## **ALEMANHA**

**Cobertura da Garantia:** *O texto seguinte substitui a primeira frase do primeiro parágrafo desta secção:*

A garantia de uma Máquina Lenovo cobre a funcionalidade da Máquina para utilização normal e a conformidade da Máquina com as respectivas Especificações.

*Os parágrafos seguintes são acrescentados a esta secção:*

O período de garantia mínimo das Máquinas é de doze meses. No caso de impossibilidade de reparação, por parte do Fornecedor de Serviços, de uma Máquina Lenovo, o Cliente poderá solicitar alternativamente um reembolso parcial até ao montante justificado pelo valor reduzido da Máquina não reparada ou solicitar o cancelamento do respectivo acordo referente a essa Máquina e ser reembolsado.

*O segundo parágrafo não se aplica.*

**Acções Executadas pela Lenovo para Resolução de Problemas:** *O texto seguinte é acrescentado a esta secção:*

Durante o período de garantia, os custos de transporte decorrentes da entrega da Máquina avariada à assistência Lenovo ou IBM serão suportados pela Lenovo.

## **Limitação de Responsabilidades:** *O parágrafo seguinte é acrescentado a esta secção:*

As limitações e exclusões especificadas na Declaração de Garantia Limitada não se aplicarão a danos causados pela Lenovo por fraude ou negligência agravada, nem a garantias explícitas.

### *A frase seguinte é acrescentada ao final da alínea 2:*

A responsabilidade da Lenovo nos termos da presente alínea está limitada à violação dos termos contratuais essenciais em casos de negligência ordinária.

# **HUNGRIA**

## **Limitação de Responsabilidades:** *O texto seguinte é acrescentado ao final desta secção:*

A limitação e a exclusão aqui especificadas não se aplicam a responsabilidades por violação do contrato com danos para a vida humana, bem-estar físico ou saúde que tenham sido causados intencionalmente, por negligência agravada, ou por acção criminosa.

As partes aceitam as limitações de responsabilidades como disposições válidas e declaram que a Secção 314.(2) do Código Civil Húngaro é aplicável, na medida em que o preço de aquisição, bem como outras vantagens decorrentes da presente Declaração de Garantia Limitada compensem esta limitação de responsabilidades.

## **IRLANDA**

**Cobertura da Garantia:** *O texto seguinte é acrescentado a esta secção:* Excepto como expressamente disposto nos presentes termos e condições, todas as condições legais, incluindo todas as garantias implícitas, mas sem prejuízo da generalidade do anterior, todas as garantias implícitas pelo Sale of Goods Act 1893 ou pelo Sale of Goods and Supply of Services Act 1980 são pelo presente excluídas.

**Limitação de Responsabilidades:** *O texto seguinte substitui na íntegra os termos desta secção:*

No âmbito desta secção, por "Falha" entende-se qualquer acto, declaração, omissão ou negligência por parte da Lenovo, associado ao, ou relacionado com, o objecto da presente Declaração de Garantia Limitada relativamente ao qual a Lenovo seja legalmente responsável perante o Cliente, contratual ou extra-contratualmente. Um número de Falhas que, em conjunto, resultem ou contribuam substancialmente para a mesma perda ou dano, serão consideradas como uma Falha ocorrida na data de ocorrência da última dessas Falhas.

Podem ocorrer circunstâncias em que, devido a uma Falha, o Cliente tenha direito a receber uma indemnização da Lenovo.

Esta secção define o âmbito da responsabilidade da Lenovo e a reparação exclusiva do Cliente.

- 1. A Lenovo aceitará responsabilidade ilimitada por morte ou danos pessoais causados por negligência da Lenovo.
- 2. Sempre sujeita aos **Itens pelos Quais a Lenovo Não É Responsável** abaixo, a Lenovo aceitará responsabilidade ilimitada por danos físicos a bens alienáveis do Cliente, resultantes de negligência da Lenovo.
- 3. Excepto conforme disposto nas alíneas 1 e 2 anteriores, a responsabilidade total da Lenovo por danos reais por qualquer Falha não excederá, em caso algum, 125% do montante pago pelo Cliente pela Máquina directamente relacionada com a Falha.

### **Itens pelos Quais a Lenovo Não É Responsável**

Salvo no respeitante a qualquer responsabilidade referida na alínea 1 anterior, em circunstância alguma, a Lenovo, respectivos fornecedores, revendedores ou Fornecedores de Serviços serão considerados responsáveis por qualquer das seguintes situações, mesmo que a Lenovo ou estas entidades tenham sido informadas da possibilidade de ocorrência das mesmas:

- 1. perda de, ou danos ocorridos em, dados;
- 2. danos especiais, indirectos ou consequenciais ou
- 3. lucros cessantes, perda de economias previstas, negócio, receitas ou clientes.

### **ESLOVÁQUIA**

**Limitação de Responsabilidades:** *O texto seguinte é acrescentado ao final do último parágrafo:*
As limitações aplicam-se na medida em que não sejam proibidas ao abrigo do §§ 373-386 do Código Comercial Eslovaco.

### **ÁFRICA DO SUL, NAMÍBIA, BOTSWANA, LESOTO E SUAZILÂNDIA**

**Limitação de Responsabilidades:** *O texto seguinte é acrescentado a esta secção:* A responsabilidade total da Lenovo perante o Cliente por danos reais decorrentes de qualquer situação que envolva incumprimento por parte da Lenovo, relacionado com o objecto da presente Declaração de Garantia, limitar-se-á aos encargos pagos pelo Cliente pela Máquina individual que constituir objecto de reclamação junto da Lenovo.

#### **REINO UNIDO**

### **Limitação de Responsabilidades:** *O texto seguinte substitui na íntegra os termos desta secção:*

No âmbito desta secção, por "Falha" entende-se qualquer acto, declaração, omissão ou negligência por parte da Lenovo, associado ao, ou relacionado com, o objecto da presente Declaração de Garantia Limitada relativamente ao qual a Lenovo seja legalmente responsável perante o Cliente, contratual ou extra-contratualmente. Uma série de Falhas que, em conjunto, resultem ou contribuam substancialmente para a mesma perda ou dano, serão consideradas como uma Falha.

Podem ocorrer circunstâncias em que, devido a uma Falha, o Cliente tenha direito a receber uma indemnização da Lenovo.

Esta secção define o âmbito da responsabilidade da Lenovo e a reparação exclusiva do Cliente.

- 1. A Lenovo aceitará responsabilidade ilimitada por:
	- a. morte ou danos pessoais causados por negligência por parte da Lenovo; e
	- b. qualquer violação das obrigações implícitas na Secção 12 do Sale of Goods Act 1979 ou Secção 2 do Supply of Goods and Services Act 1982, ou qualquer modificação legal ou repromulgação de qualquer uma das Secções.
- 2. A Lenovo aceitará responsabilidade ilimitada, sempre sujeita aos **Itens pelos Quais a Lenovo Não É Responsável** abaixo, por danos físicos a bens alienáveis do Cliente, resultantes de negligência da Lenovo.
- 3. Excepto conforme disposto nas alíneas 1 e 2 anteriores, a responsabilidade total da Lenovo por danos reais por qualquer Falha não excederá, em caso algum, 125% do preço de aquisição total pagável ou pelos encargos referentes à Máquina directamente relacionada com a Falha.

Estes limites são igualmente aplicáveis a fornecedores , revendedores e Fornecedores de Serviços Lenovo. Encerram o montante máximo pelo qual a Lenovo e referidos fornecedores, revendedores e Fornecedores de Serviços são colectivamente responsáveis.

## **Itens pelos Quais a Lenovo Não É Responsável**

Salvo no respeitante a qualquer responsabilidade referida na alínea 1 anterior, em circunstância alguma, a Lenovo ou qualquer dos respectivos fornecedores, revendedores ou Fornecedores de Serviços serão considerados responsáveis por qualquer das seguintes situações, mesmo que a Lenovo ou estas entidades tenham sido informadas da possibilidade de ocorrência das mesmas:

- 1. perda de, ou danos ocorridos em, dados;
- 2. danos especiais, indirectos ou consequenciais ou
- 3. lucros cessantes, perda de economias previstas, negócio, receitas ou clientes.

## **Parte 3 - Informações sobre a Garantia**

A Parte 3 contém informações sobre a garantia aplicáveis à Máquina, nomeadamente o período de garantia e o tipo de serviço de garantia prestado pela Lenovo.

## **Período de Garantia**

O período de garantia é variável consoante o país ou região e é especificado na tabela a seguir apresentada. NOTA: Por ″Região″ entende-se as Regiões Administrativas Especiais da China, Hong Kong ou Macau.

Um período de garantia de 1 ano para peças e de 1 ano para mão-de-obra significa que a Lenovo presta serviço de garantia durante o primeiro ano do período de garantia.

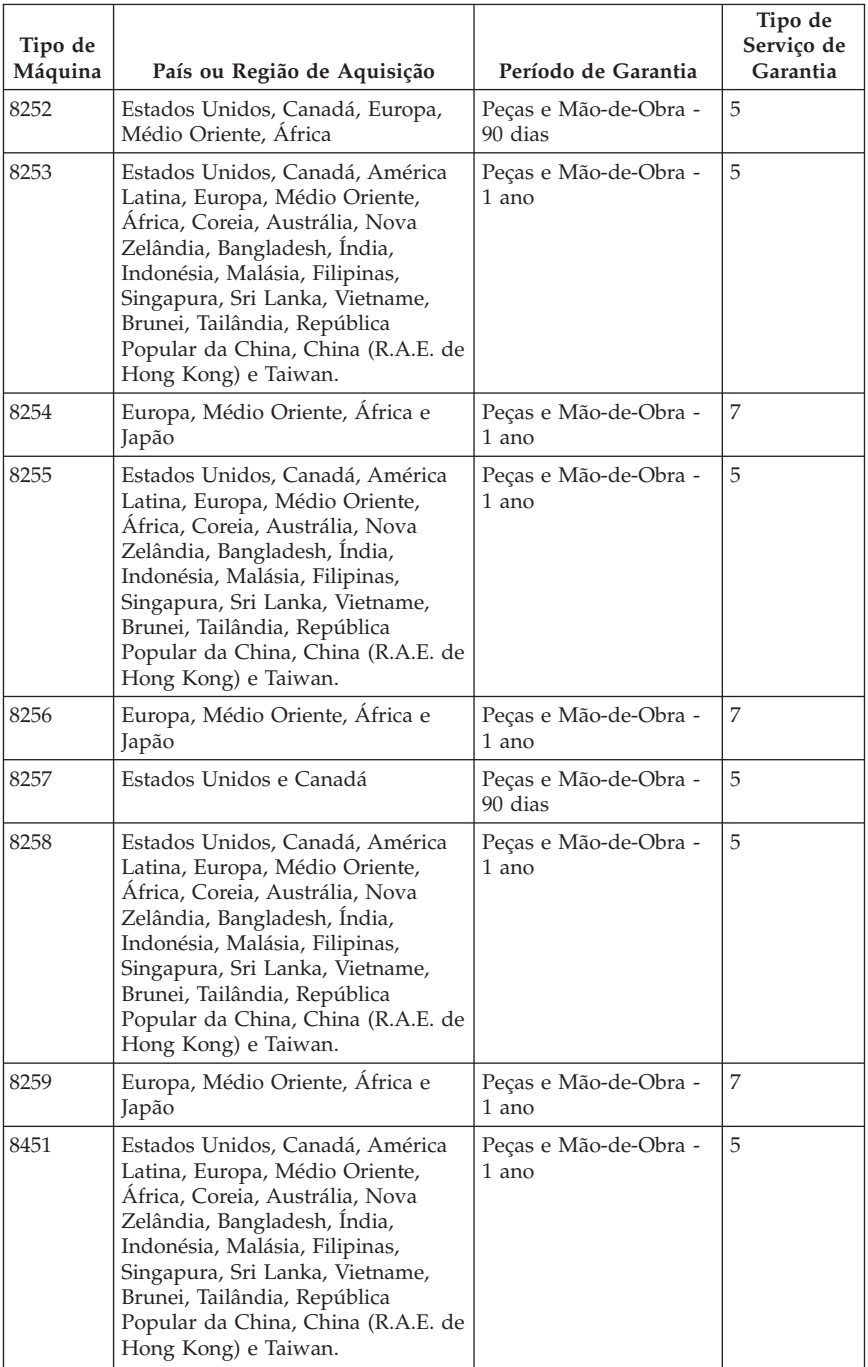

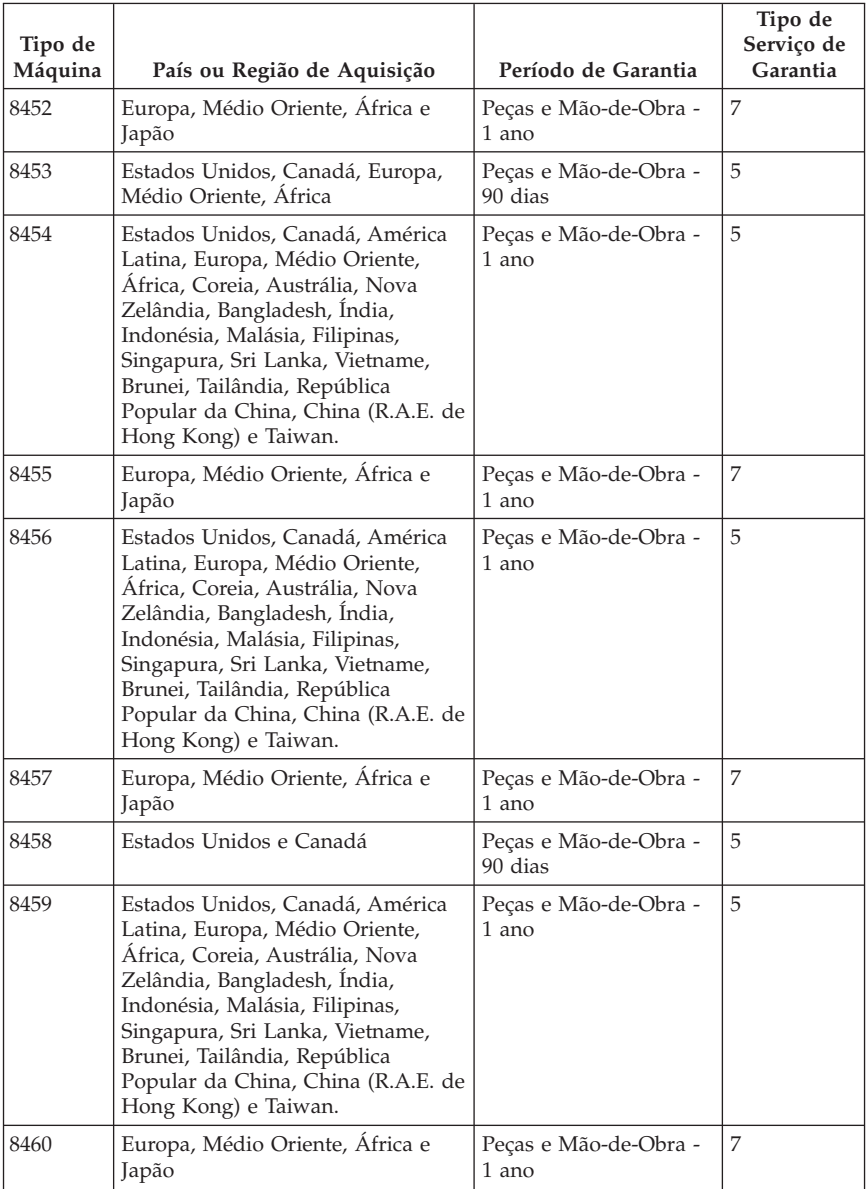

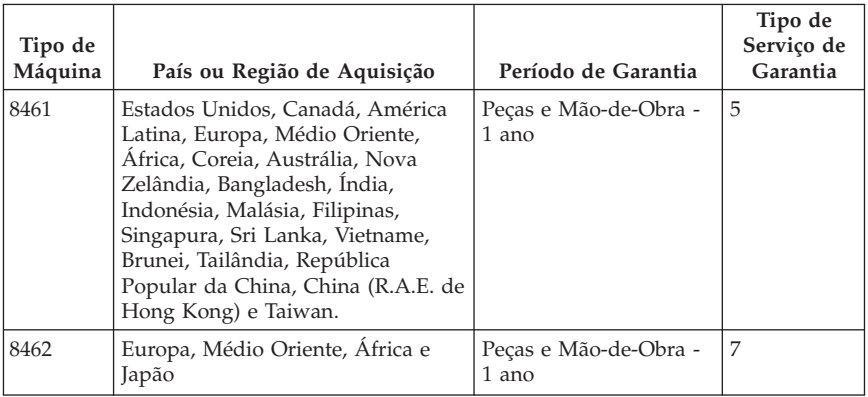

# **Tipos de Serviço de Garantia**

Se necessário, o Fornecedor de Serviços prestará serviço de reparação ou troca, dependendo do tipo de serviço de garantia especificado para a Máquina do Cliente na tabela anterior, e conforme a seguir descrito. A marcação do serviço dependerá da hora a que a chamada for efectuada e estará sujeita a disponibilidade de peças. Os níveis de serviço correspondem a objectivos em termos de tempo de resposta e não a garantias. O nível de serviço de garantia especificado poderá não estar disponível em todas as localizações a nível mundial, podendo haver lugar ao pagamento de encargos adicionais fora da área de serviço normal do Fornecedor de Serviços do Cliente. Para obter informações específicas sobre o serviço prestado no seu país e localização, contacte o seu Fornecedor de Serviços local ou o seu Revendedor.

### 1. **Serviço de Unidades Substituíveis pelo Cliente (**″**CRU**″**)**

A Lenovo enviará CRUs para instalação por parte do Cliente. As CRUs de Nível 1 são fáceis de instalar, ao passo que as CRUs de Nível 2 requerem algumas capacidades técnicas e ferramentas. As informações sobre a CRU e respectivas instruções de instalação são fornecidas com a Máquina e encontram-se disponíveis junto da Lenovo, em qualquer altura, a pedido. O Cliente poderá solicitar que seja um Fornecedor de Serviços a instalar as CRUs, sem encargos adicionais, ao abrigo do tipo de serviço de garantia designado para a Máquina do Cliente. A Lenovo especifica, nos materiais enviados com uma CRU de substituição, se a CRU avariada deverá ser devolvida. Quando a devolução é requerida, 1) as instruções de devolução e respectiva embalagem são enviadas com a CRU de substituição e 2) a CRU de substituição poderá ser cobrada ao Cliente se a Lenovo não receber a CRU avariada no prazo de 30 dias a contar da recepção da substituição.

#### 2. **Serviço no Local (On-site)**

O Fornecedor de Serviços procederá à reparação ou troca da Máquina avariada, na localização do Cliente, e verificará o respectivo funcionamento. O Cliente deverá facultar uma área de trabalho adequada que permita a

desmontagem e montagem da Máquina Lenovo. A área deverá estar limpa, bem iluminada e adequada ao trabalho a realizar. No que se refere a algumas Máquinas, determinadas reparações podem exigir o envio da Máquina para um centro de assistência designado.

## 3. **Serviço de Correio Expresso ou Recolha\*\***

O Cliente desligará a Máquina avariada para recolha organizada pelo Fornecedor de Serviços. Será fornecida uma embalagem de expedição para que o Cliente possa enviar a Máquina para um centro de assistência designado. Um serviço de correio expresso procederá à recolha da Máquina e entregá-la-á no centro de assistência designado. Na sequência de uma reparação ou troca, o centro de assistência encarregar-se-á da devolução da Máquina nas instalações do Cliente. O Cliente é responsável pela instalação e verificação da Máquina.

## 4. **Serviço de Entrega ou Envio para a Entidade Reparadora**

O Cliente entregará ou enviará por correio, conforme especificado pelo Fornecedor de Serviços (mediante pagamento antecipado, salvo especificação em contrário) a Máquina avariada devidamente acondicionada para uma localização designada. Após a Máquina ter sido reparada ou trocada, será disponibilizada para recolha por parte do Cliente ou, ou no caso de Serviço de Envio pelo Correio, a Máquina será devolvida ao Cliente, sendo os custos suportados pela Lenovo, salvo especificação em contrário por parte do Fornecedor de Serviços. O Cliente é responsável pela instalação e verificação subsequentes da Máquina.

## 5. **CRU e Serviço no Local (On-site)**

Este tipo de Serviço de Garantia é uma combinação do Tipo 1 e Tipo 2 (ver acima).

## 6. **CRU e Serviço de Correio Expresso ou Recolha**

Este tipo de Serviço de Garantia é uma combinação do Tipo 1 e Tipo 3 (ver acima).

### 7. **Serviço de Entrega ou Envio para a Entidade Reparadora**

Este tipo de Serviço de Garantia é uma combinação do Tipo 1 e Tipo 4 (ver acima).

#### **Quando é indicado um tipo de serviço de garantia 5, 6 ou 7, o Fornecedor de Serviços determinará qual o tipo de serviço de garantia apropriado à reparação.**

\* Em alguns países, este tipo de serviço é designado por ThinkPad EasyServ ou EasyServ.

Para obter serviço de garantia, contacte um Fornecedor de Serviços. No Canadá ou nos Estados Unidos, marque 1-800-IBM-SERV (426-7378). Noutros países, consulte os números de telefone a seguir apresentados.

# **Lista telefónica mundial**

Os números de telefone indicados estão sujeitos a alteração sem aviso prévio. Para obter os números de telefone mais actuais, consulte o endereço http://www.lenovo.com/think/support e faça clique em **Support phone list**.

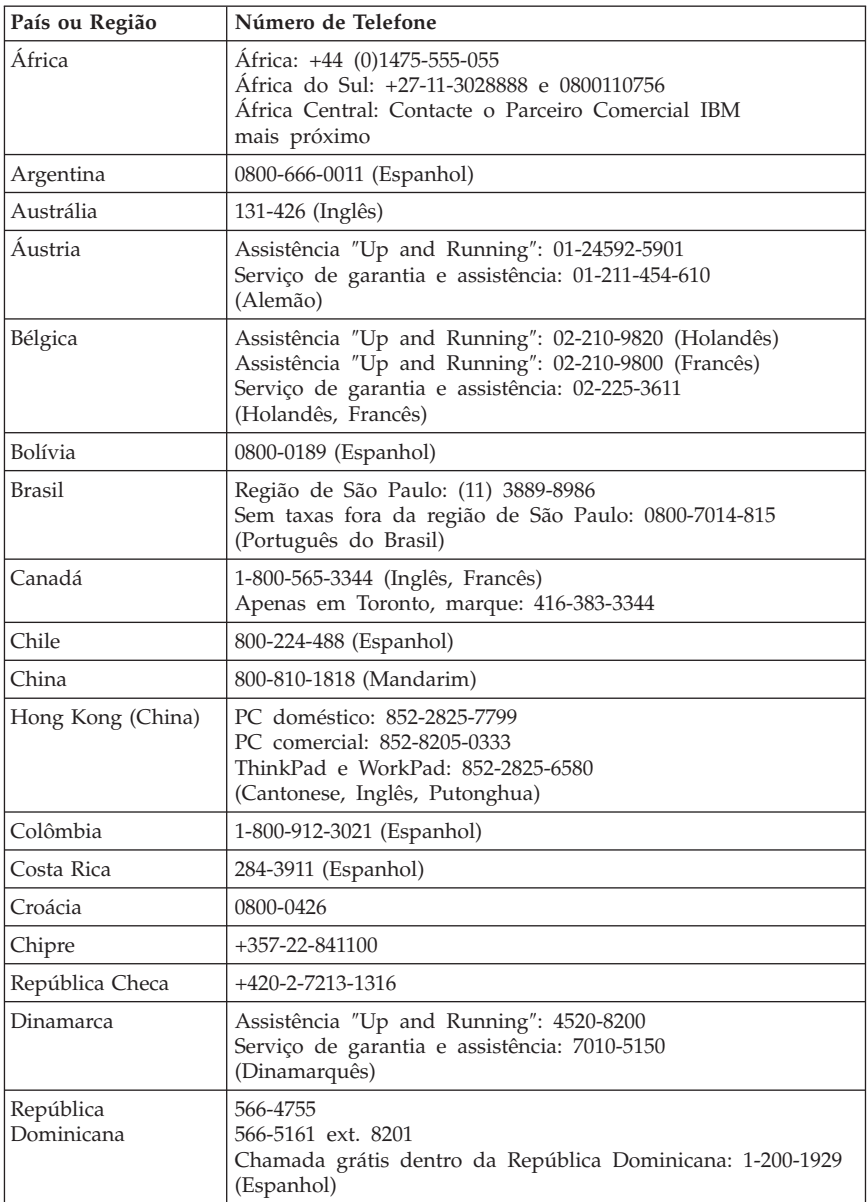

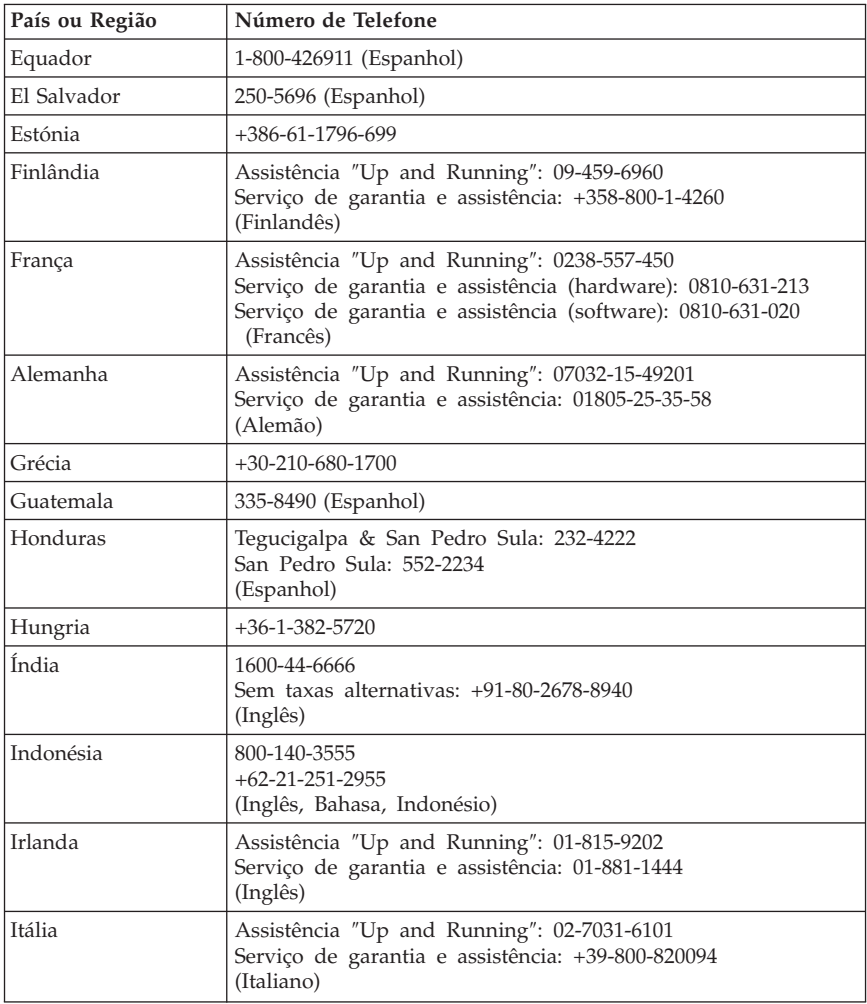

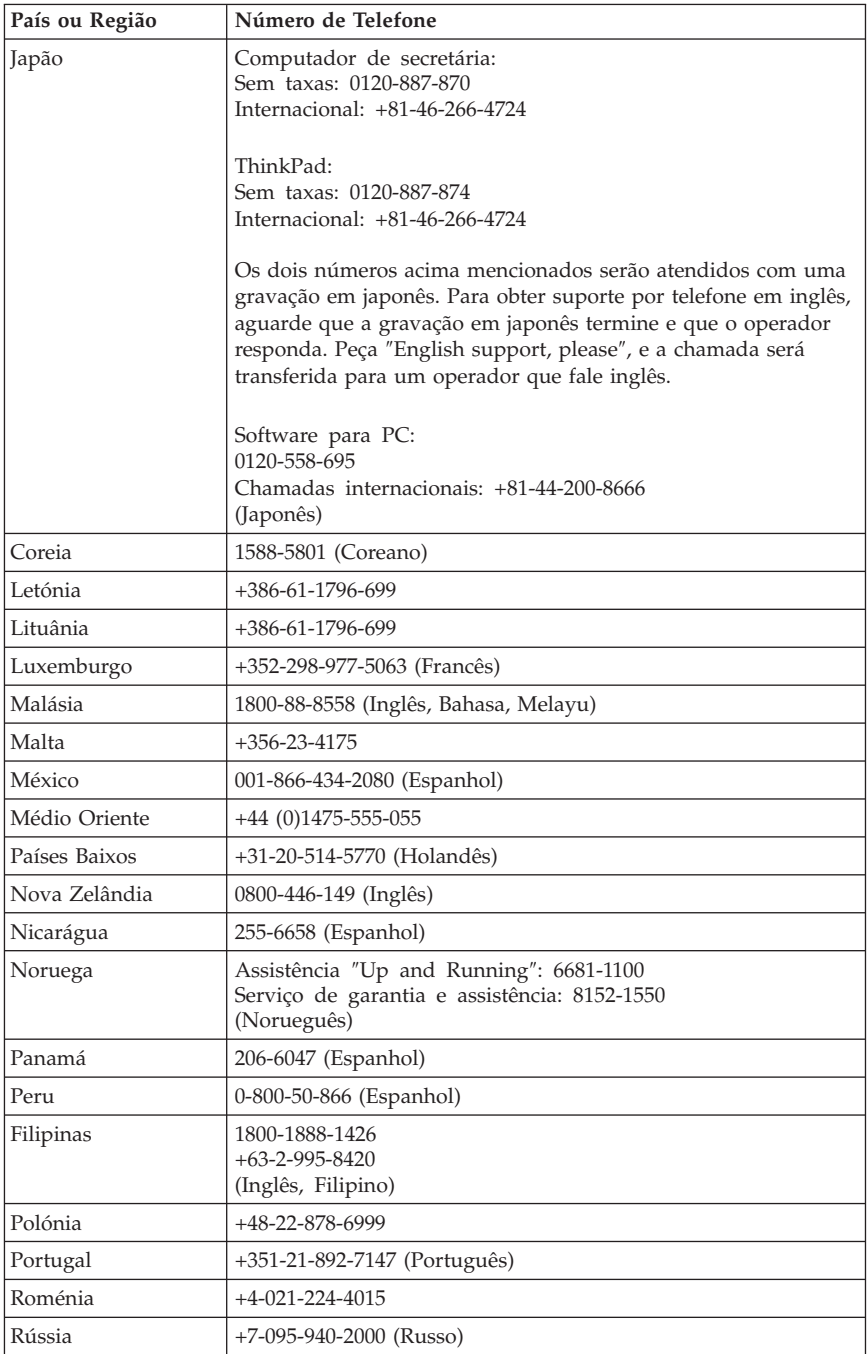

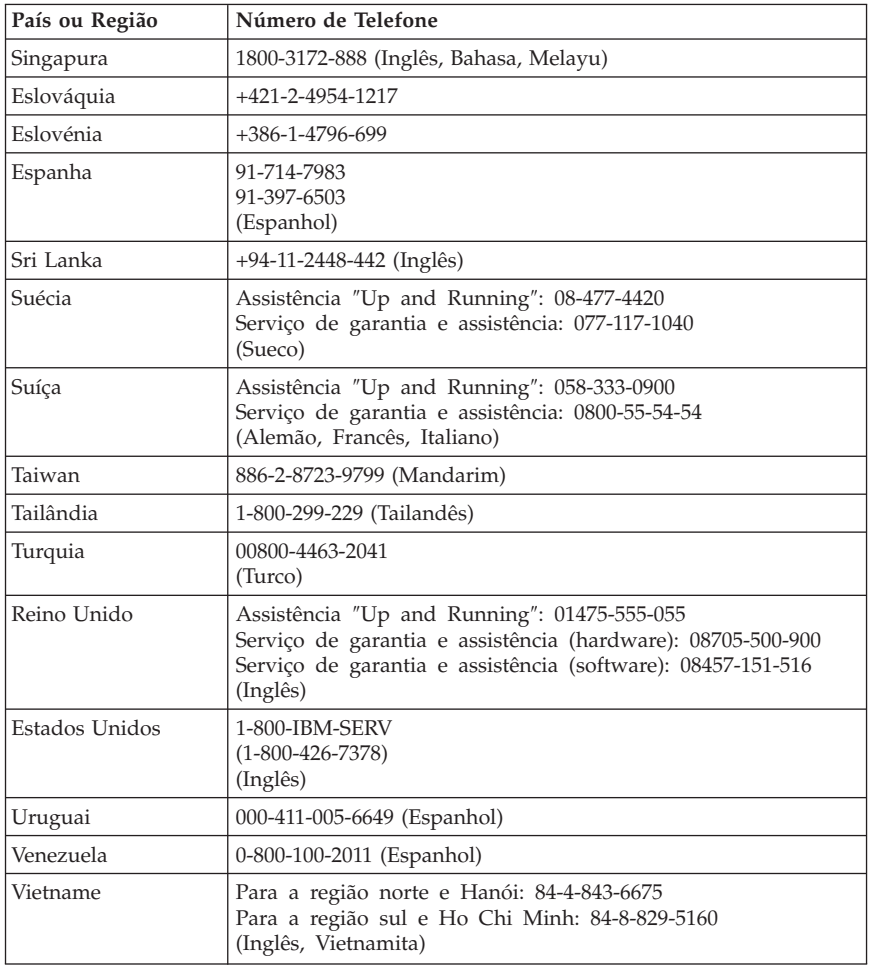

## **Suplemento de Garantia para o México**

Este suplemento é considerado parte integrante da Declaração de Garantia Limitada da Lenovo e terá efeito única e exclusivamente no caso de produtos distribuídos e comercializados no México. No caso de conflitos, aplicam-se os termos deste suplemento.

Todos os programas previamente instalados no equipamento têm unicamente uma garantia de trinta (30) dias para defeitos de instalação a partir da data de compra. A Lenovo não se responsabiliza pela informação dos programas referidos e/ou quaisquer outros programas adicionais instalados pelo Cliente ou instalados após a compra do produto.

Os serviços não abrangidos pela garantia serão cobrados ao utilizador final, com autorização prévia deste.

No caso de necessitar de uma reparação abrangida pela garantia, o Cliente deve contactar o Centro de Apoio ao Cliente através do número 001-866-434-2080, onde lhe será indicado o Centro de Serviço Autorizado mais próximo. Se nenhum Centro de Serviço Autorizado existir na cidade ou localidade do Cliente, nem num raio de 70 quilómetros da localidade ou cidade do Cliente, a garantia inclui quaisquer cargos razoáveis de transporte e entrega do produto ao Centro de Serviço Autorizado mais próximo. Contacte o Centro de Serviço Autorizado mais próximo para obter aprovação ou informação relacionada com o envio do produto e a direcção de envio.

Para obter uma lista de Centros Autorizados, visite o sítio da Web http://www.lenovo.com/mx/es/servicios

**Fabricado por: SCI Systems de México, S.A. de C.V. Av. De la Solidaridad Iberoamericana No. 7020 Col. Club de Golf Atlas El Salto, Jalisco, México C.P. 45680, Tel. 01-800-3676900**

**Marketing efectuado por: Lenovo de México, Comercialización y Servicios, S. A. de C. V. Alfonso Nápoles Gándara No 3111 Parque Corporativo de Peña Blanca Delegación Álvaro Obregón México, D.F., México C.P. 01210, Tel. 01-800-00-325-00**

# **Apêndice D. Informações**

É possível que a Lenovo não disponibilize em todos os países os produtos, serviços ou módulos mencionados neste manual. Para obter informações sobre os produtos e serviços actualmente disponíveis na sua área, contacte um representante Lenovo local. Qualquer referência nesta publicação a produtos, programas ou serviços Lenovo, não significa nem implica que apenas esses produtos, programas ou serviços Lenovo possam ser utilizados. Qualquer outro programa, produto ou serviço funcionalmente equivalente poderá ser utilizado em substituição daqueles, desde que não infrinja qualquer um dos direitos de propriedade intelectual da Lenovo. A avaliação e verificação do funcionamento de qualquer outro produto, programa ou serviço são da inteira responsabilidade do utilizador.

Neste manual, podem ser feitas referências a patentes ou a pedidos de patente pendentes. O facto de este documento lhe ser fornecido não lhe confere quaisquer direitos sobre essas patentes. Todos os pedidos de informação sobre licenças deverão enviados por escrito para:

*Lenovo (United States), Inc. 500 Park Offices Drive, Hwy. 54 Research Triangle Park, NC 27709 U.S.A. Attention: Lenovo Director of Licensing*

A LENOVO GROUP LTD. FORNECE ESTA PUBLICAÇÃO "TAL COMO ESTÁ", SEM GARANTIA DE QUALQUER ESPÉCIE, QUER EXPLÍCITA QUER IMPLÍCITA, INCLUINDO, MAS NÃO SE LIMITANDO ÀS GARANTIAS IMPLÍCITAS DE NÃO INFRACÇÃO, COMERCIALIZAÇÃO OU ADEQUAÇÃO A UM DETERMINADO FIM. Algumas jurisdições não permitem a exclusão de garantias, quer explícitas quer implícitas, em determinadas transacções; esta declaração pode, portanto, não se aplicar ao seu caso.

É possível que esta publicação contenha imprecisões técnicas ou erros de tipografia. A IBM permite-se fazer alterações periódicas às informações aqui contidas; essas alterações serão incluídas nas posteriores edições desta publicação. A Lenovo pode introduzir melhorias e/ou alterações ao(s) produto(s) e/ou programa(s) descrito(s) nesta publicação em qualquer altura sem aviso prévio.

Os produtos descritos neste documento não se destinam a ser utilizados em implantes ou outras aplicações de suporte à vida, em que uma avaria possa resultar em lesões pessoais ou morte. As informações contidas neste documento não afectam nem alteram as especificações ou garantias do produto

Lenovo. Nenhuma disposição do presente documento deverá ser interpretada como uma licença explícita ou implícita ou indemnização no âmbito dos direitos de propriedade intelectual da Lenovo ou de terceiros. Todas as informações contidas neste documento foram obtidas em ambientes específicos e são apresentadas sob a forma de uma ilustração. O resultado obtido noutros sistemas operativos pode ser diferente.

A Lenovo pode utilizar ou distribuir qualquer informação que lhe seja fornecida, de qualquer forma que julgue apropriada, sem incorrer em qualquer obrigação para com o autor dessa informação.

Quaisquer referências, nesta publicação, a sítios da Web não Lenovo são fornecidas apenas para conveniência e não deverão nunca servir como aprovação desses sítios da Web. Os materiais existentes nesses sítios da Web não fazem parte dos materiais destinados a este produto Lenovo e a utilização desses sítios da Web será da exclusiva responsabilidade do utilizador.

Todos os dados relativos a desempenho foram determinados num ambiente controlado. Por isso, o resultado obtido noutros ambientes operativos pode variar significativamente. Podem ter sido feitas algumas medições em sistemas de nível de desenvolvimento e não existe qualquer garantia em como estas medições serão as mesmas em sistemas geralmente disponíveis. Além disso, é possível que algumas medições correspondam a estimativas obtidas por extrapolação. Os resultados reais podem variar. Os utilizadores do presente documento devem verificar os dados aplicáveis ao seu ambiente específico.

## **Informações sobre saída de televisão**

A seguinte informação aplica-se a modelos equipados de origem com a função de saída de televisão.

Este produto integra a tecnologia de protecção de direitos de autor protegida por certas patentes nos Estados Unidos, bem como outros direitos de propriedade intelectual possuídos pela Macrovision Corporation e por outros proprietários de direitos. A utilização desta tecnologia de protecção de direitos de autor tem de ser autorizada pela Macrovision Corporation, e destina-se à utilização doméstica e outro tipo de visualização limitada, salvo autorização expressa em contrário pela Macrovision Corporation. É proibida qualquer inversão da engenharia ou da assemblagem.

## **Marcas comerciais**

Os termos seguintes são marcas comerciais da Lenovo nos Estados Unidos e/ou noutros países:

Lenovo **ThinkCentre**  ThinkPad

Os termos seguintes são marcas comerciais da International Business Machines Corporation nos Estados Unidos e/ou noutros países:

1-2-3 Approach Freelance Graphics IBM Lotus Lotus FastSite Lotus Notes Lotus Organizer Passport Advantage **SmartSuite** Word Pro

Microsoft, Windows, Windows NT e o logótipo do Windows são marcas comerciais da Microsoft Corporation nos Estados Unidos e/ou outros países.

Outros nomes de empresas, produtos ou serviços podem ser marcas comerciais ou marcas de serviços de terceiros.

## **Informações sobre emissões electrónicas**

As informações que se seguem dizem respeito a máquinas tipo 8252, 8253, 8254, 8255, 8256, 8257, 8258, 8259, 8451, 8452, 8453, 8454, 8455, 8456, 8457, 8458, 8459, 8460, 8461, 8462.

# **Declaração de conformidade da FCC (Federal Communications Commission)**

Este equipamento foi testado e validado como estando em conformidade com os limites especificados para os dispositivos digitais da Classe B, de acordo com a Parte 15 das Normas FCC. Os referidos limites destinam-se a facultar uma protecção razoável contra interferências nocivas numa utilização em instalações residenciais. Este equipamento produz, utiliza e pode emitir energia de frequência rádio, sendo que, quando não instalado e utilizado em conformidade com as respectivas instruções, poderá causar interferência nociva nas comunicações por rádio. Contudo, não existe qualquer garantia de não interferência em determinado tipo de instalação. Caso o equipamento origine interferência nociva na recepção de rádio ou de televisão, que pode ser determinada ligando e desligando o equipamento, recomenda-se ao utilizador que tente corrigir a referida interferência utilizando um ou vários dos métodos a seguir indicados.

- Reorientação ou recolocação da antena de recepção.
- Aumento da distância que separa o equipamento do receptor.
- v Ligação do equipamento a uma tomada existente num circuito diferente daquele a que se encontra ligado o receptor.
- v Consulte um revendedor autorizado ou um técnico dos serviços de assistência para obter ajuda.

A Lenovo não será considerada responsável por qualquer interferência nas transmissões de rádio ou de televisão, originada pela utilização de outros cabos ou conectores diferentes dos recomendados ou por alterações ou modificações não autorizadas realizadas no equipamento. Quaisquer alterações ou modificações não autorizadas poderão anular a autorização de utilização do equipamento.

Este dispositivo está em conformidade com a Parte 15 das Normas FCC. A respectiva utilização está sujeita às duas seguintes condições: (1) este dispositivo não poderá causar interferência nociva e (2) este dispositivo terá de aceitar qualquer recepção de interferência, incluindo interferência que possa causar funcionamento indesejável.

Entidade responsável:

Lenovo (United States) Inc. One Manhattanville Road Purchase, New York 10577 Telefone: (919) 254-0532

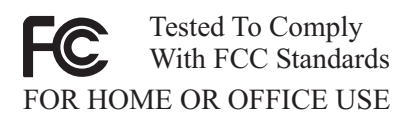

# **Declaração de conformidade com os níveis de emissão de dispositivos da Classe B da Industry Canada**

Este aparelho digital da Classe B está em conformidade com a norma ICES-003 do Canadá.

# **Declaração de conformidade com a Directiva EMC da União Europeia**

Este produto está em conformidade com os requisitos de protecção estabelecidos na Directiva 89/336/CEE do Conselho Europeu sobre a uniformização das leis dos Estados Membros relativas a compatibilidade electromagnética. A Lenovo não se responsabiliza por qualquer falha no cumprimento dos requisitos de protecção resultantes de modificações ao produto não recomendadas, incluindo a instalação de placas de opção de outros fabricantes.

Este produto foi testado e validado como estando em conformidade com os limites definidos para Equipamento de Tecnologias de Informação da Classe B, de acordo com a norma europeia CISPR 22/EN 55022. Os limites definidos para equipamento da Classe B destinam-se a facultar uma protecção razoável contra interferência em dispositivos de comunicações homologados em ambientes residenciais normais.

# **Requisitos da FCC (Federal Communications Commission) e da companhia de telefones**

- 1. Este dispositivo está em conformidade com a Parte 68 das Normas FCC. A etiqueta aposta no dispositivo contém, entre outras informações, o número de registo na FCC, o USOC e o REN (Ringer Equivalency Number) relativos a este equipamento. Caso estes números venham a ser necessários, comunique estas informações à sua companhia de telefones.
	- **Nota:** Se o dispositivo corresponder a um modem interno, será igualmente facultada uma segunda etiqueta de registo na FCC. Pode fixar a etiqueta no painel exterior do computador que tem o modem Lenovo instalado ou no DAA externo, caso exista. Coloque a etiqueta num local de fácil acesso, para o caso de ter de comunicar as informações nela contidas à companhia de telefones.
- 2. O REN é útil para a determinação do número de dispositivos que podem ser ligados à sua linha telefónica sem comprometer a emissão de toque de chamada dos referidos dispositivos quando o número é marcado. Na maior parte dos casos, o total de RENs de todos os dispositivos não deve ser superior a cinco (5). Para confirmar o número de dispositivos que podem ser ligados à sua linha, conforme determinado pelo REN, contacte a sua companhia de telefones para determinar o REN máximo relativo à sua área de chamada.
- 3. Caso o dispositivo interfira no funcionamento da rede telefónica, é possível que a companhia de telefones suspenda temporariamente o serviço. Se possível, será notificado com antecedência. Caso contrário, será notificado o mais breve possível. Será instruído relativamente ao seu direito de apresentar queixa contra a FCC.
- 4. É possível que a companhia de telefones efectue alterações nas respectivas instalações, equipamento, modo de operação ou procedimentos que possam vir a afectar o correcto funcionamento do equipamento. Caso esta situação se verifique, o utilizador será notificado com antecedência, de modo a garantir a manutenção do serviço de forma ininterrupta.
- 5. Em caso de ocorrência de problemas com o produto, contacte o seu revendedor autorizado ou o Centro de Suporte ao Cliente. Nos Estados Unidos, contacte a Lenovo através do número **1-800-426-7378**. No Canadá, contacte a Lenovo através do número **1-800-565-3344**. Pode ser necessário apresentar a prova de compra.

É possível que a companhia de telefones lhe peça para desligar o dispositivo da rede até correcção do problema ou até certificação de que o mesmo não apresenta avaria.

- 6. Este dispositivo não pode ser reparado pelo cliente. Se ocorrerem problemas relacionados com o dispositivo, contacte o seu revendedor autorizado ou consulte a secção deste manual referente aos diagnósticos para obter informações.
- 7. Este dispositivo não pode ser utilizado em serviços accionados por moeda prestados pela companhia de telefones. A ligação a linhas colectivas (party lines) está sujeita a tarifas estaduais. Para mais informações, contacte a sua State Public Utility Commission ou Corporation Commission.
- 8. Se pretender subscrever serviços de interface de rede (NI) junto da Operadora local, especifique a indicação de serviço USOC RJ11C.

## **Etiqueta de certificação do Canadian Department of Communications**

**AVISO:** A etiqueta Industry Canada identifica equipamento homologado. Esta homologação significa que o equipamento cumpre os requisitos de protecção, exploração e segurança de redes de telecomunicações, conforme especificado nos documentos de requisitos técnicos de equipamento terminal apropriados. O Departamento não garante o funcionamento do equipamento de acordo com as expectativas do utilizador.

Antes de instalar o equipamento, o utilizador deverá assegurar-se de que é permitida a respectiva ligação às instalações da empresa de telecomunicações local. O equipamento deverá igualmente ser instalado de acordo com um método de ligação aceitável. O cliente deverá estar consciente de que a conformidade com as condições acima explicitadas poderá não ser suficiente para impedir a degradação do serviço nalgumas situações. Eventuais reparações ao equipamento homologado deverão ser coordenadas por um representante designado pelo fabricante. Quaisquer reparações ou alterações realizadas pelo utilizador no equipamento, bem como quaisquer avarias do mesmo, poderão constituir motivo para solicitação da desactivação do equipamento por parte da empresa de telecomunicações.

Para sua protecção, o utilizador deverá assegurar-se de que as ligações à terra dos componentes eléctricos, linhas telefónicas e sistema de canalização de água interno, se existentes, são efectuadas conjuntamente. Esta precaução pode ser particularmente importante nas áreas rurais.

**Cuidado:** O utilizador não deverá tentar efectuar pessoalmente as referidas ligações. Deverá recorrer à autoridade de inspecção eléctrica apropriada, ou a um electricista, conforme apropriado.

**AVISO:** O REN (Ringer Equivalence Number) atribuído a cada terminal indica o número máximo de terminais que podem ser ligados a uma interface telefónica. A terminação a nível da interface pode ser constituída por qualquer combinação de dispositivos, apenas com a condição de que o número REN correspondente ao total de dispositivos não seja superior a 5.

# **Informações sobre cabos de alimentação**

Para sua segurança, a Lenovo fornece um cabo de alimentação com uma ficha de ligação à terra para ser utilizado com este produto Lenovo. Para evitar choques eléctricos, utilize sempre o cabo de alimentação e a ficha com uma tomada com ligação à terra.

Os cabos de alimentação fornecidos pela Lenovo nos Estados Unidos e Canadá foram aprovados pelos Underwriter's Laboratories (UL) e estão certificados pela Canadian Standards Association (CSA).

Para as unidades que operam com uma tensão de 115 volts: Utilize um cabo de alimentação aprovado pelos UL e certificado pela CSA constituído por um cabo de três condutores Tipo SVT ou SJT, com um calibre mínimo de 18 AWG, com um comprimento máximo de 15 pés (4,5 metros) e equipado com uma ficha de lâminas em tandem com ligação à terra, com uma tensão de 15 amperes, 125 volts.

Para as unidades que operam com uma tensão de 230 volts (utilização nos E.U.A.): Utilize um cabo de alimentação aprovado pelos UL e certificado pela CSA constituído por um cabo de três condutores Tipo SVT ou SJT, com um calibre mínimo de 18 AWG, com um comprimento máximo de 15 pés (4,5 metros) e equipado com uma ficha de lâminas em tandem com ligação à terra, com uma tensão de 15 amperes, 250 volts.

Para as unidades que operam com uma tensão de 230 volts (fora dos Estados Unidos): Utilize um cabo de alimentação equipado com uma ficha de ligação à terra. O cabo de alimentação deverá ter sido aprovado, em termos de segurança, pelas autoridades competentes dos países onde o equipamento se encontra instalado.

Os cabos de alimentação fornecidos pela Lenovo a um determinado país ou região geralmente só estão disponíveis nesse país ou região:

Para unidades destinadas a funcionar na Dinamarca: Utilize um cabo de alimentação com uma ficha de ligação à terra. O cabo de alimentação deverá ter sido aprovado, em termos de segurança, pelas autoridades competentes dos países onde o equipamento se encontra instalado.

Para unidades destinadas a funcionar na Noruega, Suécia, Finlândia: Utilize um cabo de alimentação com uma ficha de ligação dupla. O cabo de

alimentação deverá ter sido aprovado, em termos de segurança, pelas autoridades competentes dos países onde o equipamento se encontra instalado.

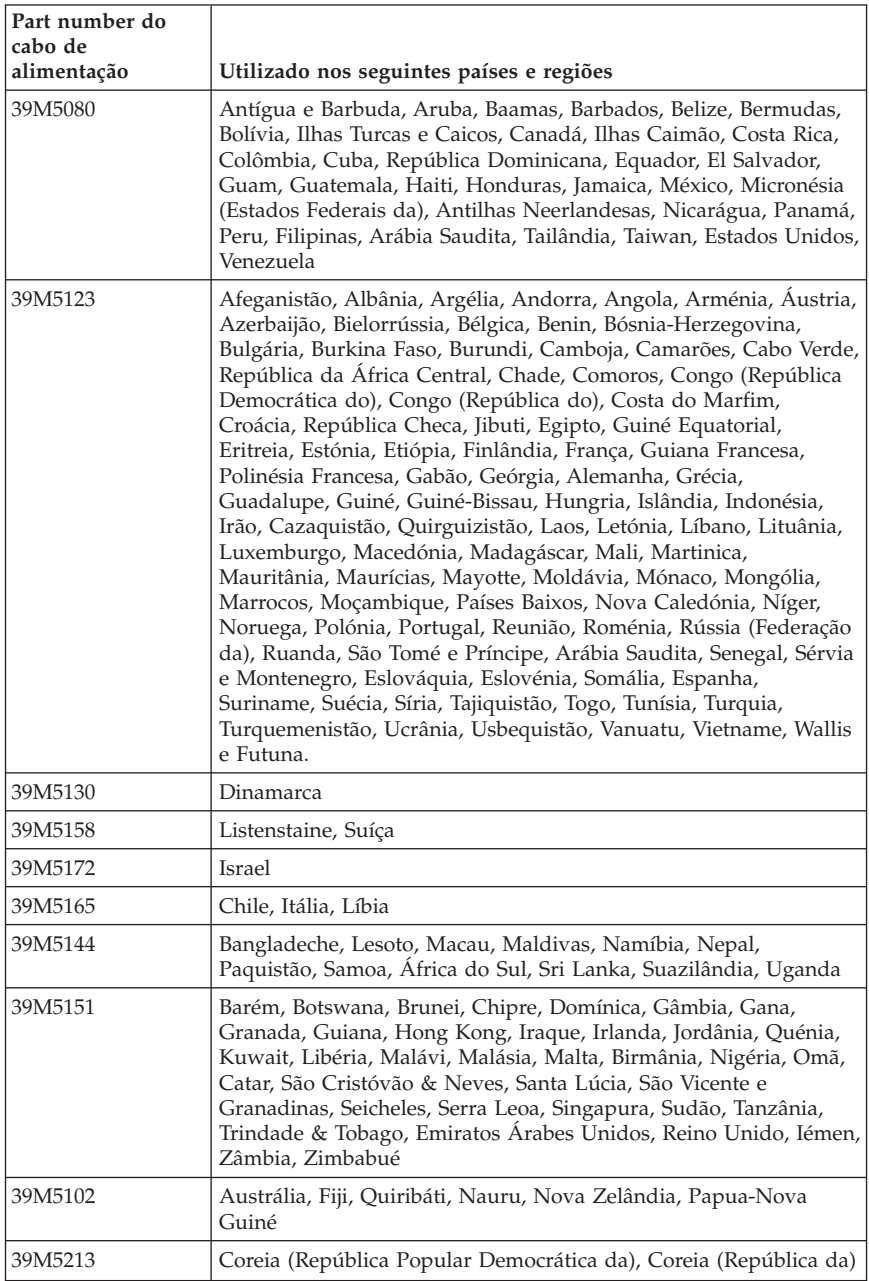

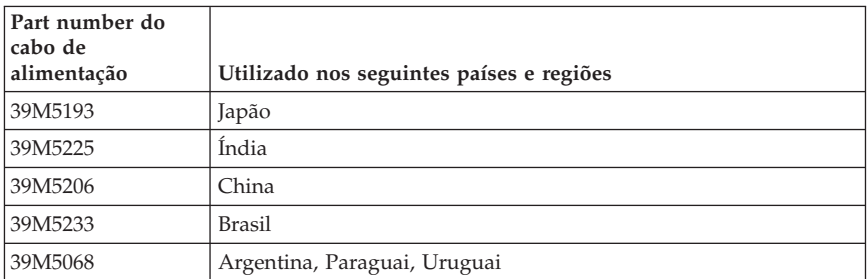

## **Informações sobre cabos e fios em PVC (Policloreto de Vinil)**

**AVISO:** O manuseamento do cabo deste produto ou de cabos associados aos acessórios comercializados com este produto expõem o utilizador ao chumbo, um elemento químico identificado pelo Estado da Califórnia como cancerígeno e responsável por malformações do feto ou outros problemas de fertilidade. *Lave as mãos após o manuseamento do mesmo*.

# **Directiva WEEE da União Europeia**

A directiva WEEE aplica-se unicamente aos países membros da União Europeia (UE) e à Noruega.

Os aparelhos eléctricos são identificados de acordo com a Directiva Europeia 2002/96/EC (WEEE, Waste Electric and Electronic Equipment) que previne o desperdício de equipamento eléctrico e electrónico e encoraja a reciclagem e reutilização do mesmo. A Directiva determina o enquadramento para a devolução, reutilização e/ou reciclagem de aparelhos usados na União Europeia. A etiqueta de identificação WEEE indica que um produto não deve ser deitado fora e que deve reutilizado de acordo com a Directiva.

Conforme o Anexo IV da Directiva WEEE, os utilizadores de equipamento eléctrico ou electrónico (EEE) com a etiqueta WEEE não devem destruir esse equipamento ou deitá-lo fora como se de lixo normal se tratasse; devem utilizar o enquadramento disponibilizado pela Directiva WEEE para a recolha, devolução e reciclagem do EEE de forma a minimizar quaisquer efeitos potencialmente nocivos para a saúde ou para o meio ambiente devido à presença de substâncias perigosas.

Para mais informação acerca da WEEE, visite: http://www.lenovo.com/lenovo/environment.

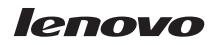

Part Number: 41T2223

(1P) P/N: 41T2223

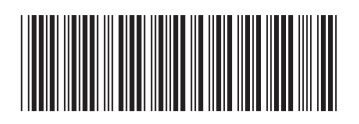